МИНИСТЕРСТВО НАУКИ И ВЫСШЕГО ОБРАЗОВАНИЯ РОССИЙСКОЙ ФЕДЕРАЦИИ федеральное государственное бюджетное образовательное учреждение высшего образования **«УЛЬЯНОВСКИЙ ГОСУДАРСТВЕННЫЙ ТЕХНИЧЕСКИЙ УНИВЕРСИТЕТ»**

# **ОПЕРАЦИОННЫЕ СИСТЕМЫ**

**ПРАКТИКУМ**

Составитель В. Н. Востриков

Ульяновск УлГТУ 2019

Рецензент кандидат технических наук, доцент кафедры «Самолетостроение» Чоракаев О. Э.

*Рекомендовано научно-методической комиссией института авиационных технологий и управления УлГТУ в качестве практикума.* 

О-60 **Операционные системы :** Практикум / сост. В. Н. Востриков. – Ульяновск : УлГТУ, 2019. – 60 с.

Практикум для выполнения лабораторных работ в соответствии с программой дисциплины «Операционные системы». Предназначен для студентов по направлению подготовки 09.03.02 «Информационные системы и технологии» профиль «Информационные системы и технологии».

Работа выполнена на кафедре «Самолетостроение» обособленного структурного подразделения ИАТУ.

> **УДК 004.45(076) ББК 32.973.26я73**

 © Востриков В. Н., составление, 2019 © Оформление. УлГТУ, 2019

# **СОДЕРЖАНИЕ**

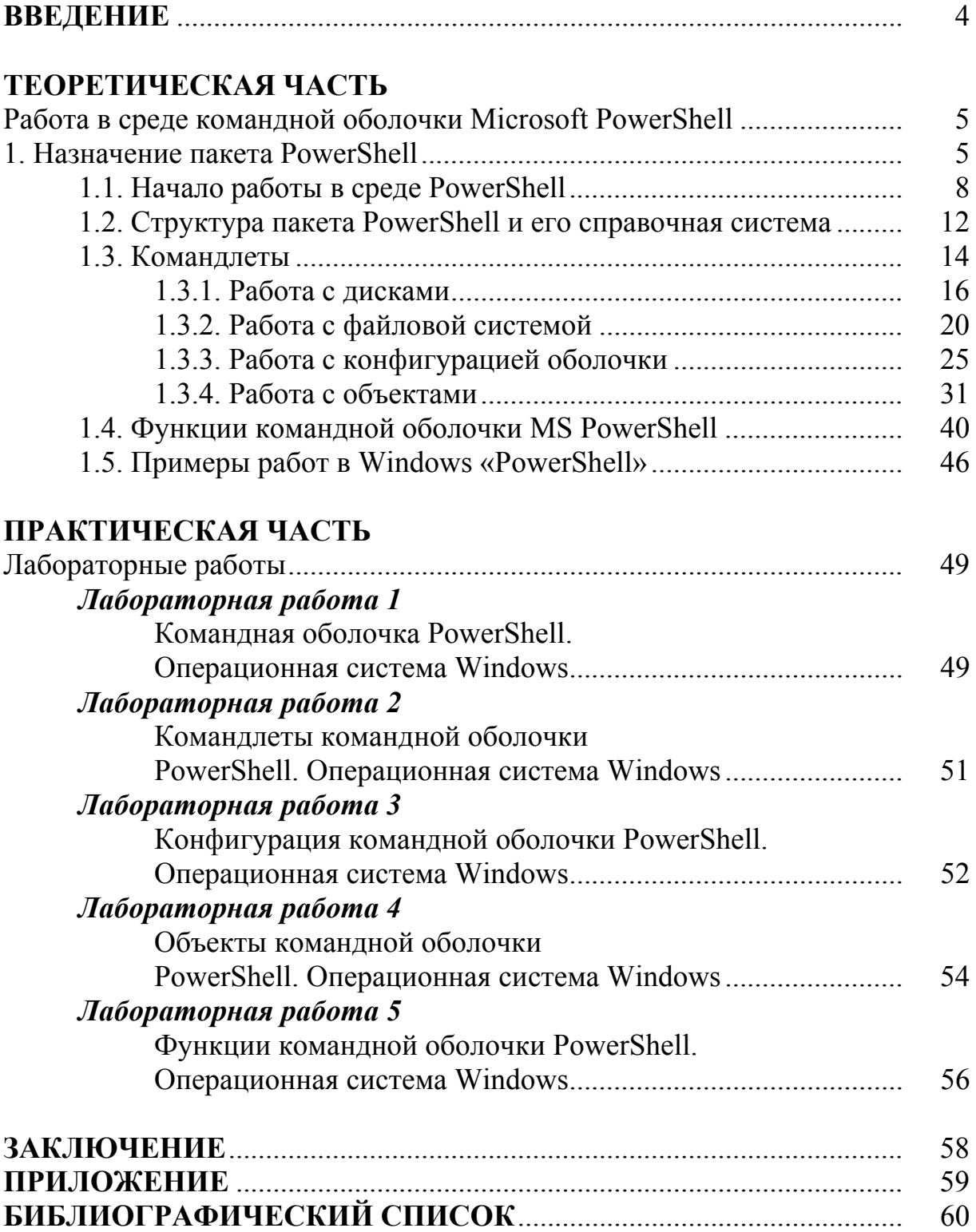

## **ВВЕДЕНИЕ**

Данное пособие служит для облегчения выполнения студентами лабораторных работ по дисциплине «Операционные системы» по направлению подготовки 09.03.02. «Информационные системы и технологии».

Дисциплина «Операционные системы» является одной из самых важных в подготовке специалистов по применению компьютерных систем при проектировании и производстве различных изделий. Знание принципов проектирования и функционирования операционных систем позволяет более эффективно организовать и выполнять вычислительные процессы в различных компьютерных системах.

Пособие позволяет более углубленно ознакомиться и изучить командную оболочку следующего поколения Windows PowerShell и язык сценариев от фирмы Microsoft.

Практикум составлен согласно ФГОС ВО по направлению подготовки 09.03.02. «Информационные системы и технологии» профиль «Информационные системы и технологии» для очной и очно-заочной форм обучения.

# ТЕОРЕТИЧЕСКАЯ ЧАСТЬ. Работа в среде командной оболочки Microsoft PowerShell

## 1. Назначение пакета PowerShell

Основной задачей любой операционной системы (ОС) является управление ресурсами компьютерной системы. Именно на основе этих функций управления создается сервис для пользователей. Эффективная профессиональная работа опытного пользователя с ОС компьютера немыслима без овладения интерфейсом, обеспечиваемым командной строкой. Этот вид интерфейса является одним из основных применительно к ОС Unix и Linux. Преимуществом данного интерфейса служит возможность «более углубленного» управления ресурсами системы, чем с помощью графического интерфейса ОС Windows.

Объяснением этого факта, по-видимому, служит следующее: работу Unix-системы ориентировались на профессионально пользователей (операторов, подготовленных программистов, системных инженеров). В них интерфейс командной строки всегда был и остается традиционно богатым и мощным.

Напротив, Windows-ориентированные системы ведут свое развитие от простых персональных компьютеров. Корпорация Microsoft при разработке для них ОС ориентировалась в первую очередь на пользователей-непрофессионалов и закладывала принцип администрирования». Согласно ЭТОМУ «нулевого принципу  $\bf{B}$ версиях  $OC$ Windows предусматривалось различных ЛИШЬ минимальное участие пользователей в управлении и распределении ресурсов систем. Выполнение этих функций стало прерогативой программ самой ОС. Пользователи же довольствовались в основном сервисом графического интерфейса.

Интерфейс командной строки в ОС Windows присутствует и играет вспомогательную роль. В свое время он формировался как

некое подмножество ОС Unix и особого развития не получил. Однако интерфейс командной строки во многих нештатных ситуациях остается единственным средством определения рассогласований и «тонкой настройки» аппаратно-программных средств. Поэтому в новых версиях ОС Windows на рубеже нового тысячелетия с учетом роста сложности аппаратной и программной частей компьютерных систем добавлен ряд команд, позволяющих выполнять некоторые настройки. Часть команд, заимствованных из MS DOS, получила дополнительные возможности. Например, такие команды, как dir, сору, хсору, rename и другие в новых редакциях ОС Windows работают с длинными именами файлов.

Начало **НОВОГО** лальнейшим столетия ознаменовалось усложнением структуры компьютеров: появились многоядерные микропроцессоры, повысилась роль распределенных вычислений, что явилось стимулом развития сетевых технологий (сетевые службы, центры обработки данных, «облачные» вычисления). Возможности старых средств стали недостаточными, потребовалась разработка **НОВЫХ** администрирования  $\boldsymbol{\mathrm{M}}$ управления ресурсами средств компьютерных систем.

Windows PowerShell — командная оболочка следующего поколения и язык сценариев от фирмы Microsoft, которые можно использовать вместо устаревшего интерпретатора команд cmd.exe и языка сценариев VBScript. Разработчики Windows PowerShell к разработке нового средства подошли комплексно. Они не просто ввели в интерфейс командной строки набор новых утилит (команд), возможность обеспечивающих просто достаточно ВЫПОЛНЯТЬ сложные процедуры управления ресурсами компьютерных систем, но и обеспечили совместимость с ранее созданными разработками, в том числе  $\overline{M}$ разработками ДРУГИХ платформ, например  $\overline{\text{Unix}}$ ориентированными.

Главной задачей разработки PowerShell было создание среды составления сценариев, которая наилучшим образом подходила бы версий ОС Windows современных  $\overline{M}$ была бы более ДЛЯ функциональной, расширяемой и простой в использовании, чем любой какой-либо аналогичный продукт для любой другой ОС. Компания Microsoft в настоящее время позиционирует эту оболочку как основной инструмент управления ОС и рядом разработанных ею PowerShell официально приложений. включен  $\overline{B}$ качестве стандартного компонента во все новые версии ОС Windows, начиная c Vista.

Идея построения и развития принципиально новой командной оболочки основана на нескольких здравых и прозрачных положениях. Она должна стать мощным средством управления и настроек компьютерных систем. Исходными данными для этого является наличие большого количества ресурсов (объектов), необходимых для автоматических вычислений. Ресурсы **MOFYT** быть выполнения локальными  $\mathbf{M}$ сетевыми, привлекаемыми ДЛЯ организации вычислений. Каждый ресурс - это некоторый особый набор характеристик (свойств), каждая характеристика - это количественное или качественное выражение. В целях управления необходимо отслеживать состояние ресурсов не только в статике, но и в динамике вычислений. Нужно иметь средства, чтобы просматривать состояния ресурсов, уметь отбирать необходимую информацию о некоторых из них, отсеивать, сортировать, фильтровать сведения, проводить анализ обработку отобранных данных и предоставлять результаты  $\boldsymbol{\mathrm{M}}$ пользователям (клиентам и администраторам компьютерных систем). Творческий характер процедур анализа и обработки требует включения в оболочку средств разработки программ-функций. Результаты анализа  $\overline{\mathbf{M}}$ обработки ДОЛЖНЫ использоваться  $\overline{B}$ управлении. Простейшим видом управления служит выдача справок о состоянии объектов управления. В более сложных случаях результаты

 $\overline{7}$ 

должны использоваться для корректировки и изменения состояний ресурсов, а режим управления становиться автоматизированным или даже автоматическим.

По существу новая командная оболочка представляет собой специфичную базу данных, отражающую весьма ресурсы компьютерных систем, а также и систему управления этой базой данных (СУБД) и ресурсами. СУБД включает все необходимые атрибуты: язык описания структуры и данных, язык запросов, язык манипулирования данным, генератор отчетов и т. д. Правда, некоторые из этих категорий представлены в неявном виде. Самым интересным здесь является то, что база данных с ресурсами и СУБД включаются в контур управления реальных компьютерных систем в автоматизированном режиме.

Отличительной особенностью построения PowerShell служит ее ориентация на объектную модель платформы .NET. Именно средства этой модели обеспечивают возможность взаимодействия различных операционных систем друг с другом. Кроме того, объектная .NET является самодокументируемой, т. е. каждый ее объект содержит информацию о своей структуре. Это свойство очень важно при интерактивной работе пользователя, поскольку все необходимые сведения о привлекаемых компонентах находятся «под рукой».

#### 1.1. Начало работы в среде PowerShell

PowerShell включена во все новые версии ОС Microsoft Windows, начиная с Vista. Если на компьютере пользователя PowerShell отсутствует, необходимо сначала **TO** установить платформу .NET. После этого можно установить и собственно оболочку PowerShell с учетом версий и языка представления справок по системе.

Запуск оболочки осуществляется по одному из трех вариантов:

1. Осуществить поиск в «Приложениях» и запустить PowerShell.

- 2. Нажать кнопку Пуск, открыть Все программы, найти и выбрать Windows PowerShell.
- 3. Нажать кнопку Пуск, выбрать пункт Выполнить, ввести имя файла PowerShell, нажать кнопку ОК.

После запуска PowerShell открывается командное окно оболочки с приглашением ввода команд (рис. 1.1).

> Windows PowerShell<br>(C) Корпорация Майкрософт, 2009. Все права защищены. PS C:\Users\user> \_

Рис. 1.1. Командное окно оболочки PowerShell

Следует обратить внимание на вид строки приглашения. Она очень похожа на строку приглашения «cmd.exe», но в ее начале стоят буквы PS, указывающие на принадлежность к оболочке PowerShell.

Для выхода из среды PowerShell автономного компьютера можно набрать команду «exit» и нажать клавишу «Enter» или просто закрыть окно оболочки, но такой способ выхода не является корректным, так как данные проведенного пользователем процесса будут потеряны. При работе в компьютерной сети, с сетевыми ресурсами и с сервером можно завершать сеанс активного пользователя двумя способами:

1. Командой logoff без параметров.

2. Командой shutdown -1, т. е. вызовом утилиты «shutdown ехе» с параметром -1.

Следует ознакомиться со справочной информацией по данным завершениям. Справки вызываются по командам logoff /? и shutdown / ?.

Разработчики Windows PowerShell предполагали, что большинство пользователей этого средства будут работать с ним в интерактивном режиме. Ввод команд можно выполнять как по

отдельности, так и группировать их в конвейеры или в пакетные файлы.

При разработке новой оболочки командной строки разработчики постарались учесть все лучшее из накопленного опыта в различных ОС. Они пытались сохранить не только преемственность между прежними и новыми системами, но и предоставить возможность работы администраторам вычислительных систем в привычном для них интерфейсе. Поэтому новым средствам управления командной строки можно назначать дополнительные имена (псевдонимы). Это обеспечивает, например администраторам Unix-ориентированных систем, использование новой среды в привычных для них терминах, что облегчает изучение и применение PowerShell.

При первых сеансах работы рекомендуется посмотреть и сравнить результаты выполнения нескольких команд, уже известных пользователю, например по работе с интерпретатором команд «cmd.exe». Практически все команды интерпретатора имеют аналоги с теми же именами (псевдонимами), но представление данных отличается, иногда очень значительно. Прежде всего, следует отметить уровень детализации информации. Посмотрим результат выполнения команды dir в среде PowerShell (см. рис. 1.2).

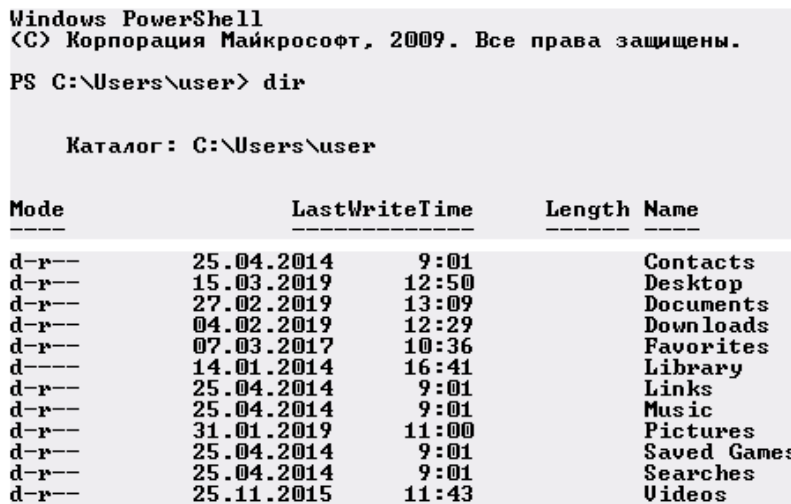

PS C:\Users\user> \_

Рис. 1.2. Результат выполнения команды «dir»

В среде PowerShell имеется специфичная команда (командлет) Get-Childltem, которая также имеет дополнительное имя (псевдоним) dir. Работа этой команды без параметров представлена на рис. 1.2. Приверженцам ОС Unix и Linux более привычным является использование псевдонима этого командлета 1s (лист) с теми же функциями. В новой редакции команды dir появился столбец Mode, возможные режимы отражающий использования программных средств, очень похожие на режимы Unix. Режимы определяются отдельно для каталогов и файлов. Полный перечень характеристик, выводимых по различным командам, можно посмотреть с помощью командлета Get-Member.

Командная строка PowerShell кроме набора и выполнения предоставляет пользователю возможность вычислений команд арифметических выражений различной сложности. В простейшем случае она обеспечивает вычисления как калькулятор. После записи выражения в командной строке и нажатия клавиши «Enter» результат вычисления отображается на следующей строке. Несколько простых примеров приведено на рис. 1.3.

```
PS C:\Users\user> 150 / 4 - 23
14.5
PS C: \Users\user> (15 - 41) * 5
-130PS C:\Users\user> 221 / 33
6,6969696969697
PS C:\Users\user> _
```
Рис. 1.3. Результат вычисления арифметических выражений

В более сложных случаях выражения могут включать различные математические функции. Их реализация обеспечивается путем обращения к библиотекам классов платформы .NET, в частности к методам класса System. Math.

При сложных вычислениях может потребоваться сохранение промежуточных результатов в каких-то ячейках памяти. Для этого следует простыми средствами определить имя переменной и определить ее значение. Имена переменных должны начинаться знаком \$. Запись только имени переменной после знака доллара означает обращение к выдаче ее значения (рис. 1.4).

```
PS C:\Users\user> \gamma = 25 / 7PS C:\Users\user> $psi = 6<br>PS C:\Users\user> $psi = 6<br>PS C:\Users\user> $alfa = $gamma + $psi<br>PS C:\Users\user> $alfa
9,57142857142857
PS C:\Users\user>
```
Рис. 1.4. Результат вычислений, с сохранением промежуточных результатов

На первых сеансах работы пользователей будет полезно использование команд-псевдонимов cls (очистка экрана дисплея) и cd (изменение каталога), аналогичных по работе с интерпретатором команд cmd.exe. Функциональность этих команд остается прежней.

#### 1.2. Структура пакета PowerShell и его справочная система

Разносторонний ВИД ресурсов компьютерных систем  $\boldsymbol{\mathrm{M}}$ специфический характер управления каждым из них не позволили разработчикам создать единую систему управления ресурсами с четкой и строгой структурой. В связи с постоянным усложнением компьютеров, а также систем и сетей на их основе состав средств управления He может оставаться постоянным, **OH** должен совершенствоваться, пополняться, адаптироваться к новым условиям  $\mathbf{M}$ применения информационных систем. построения Поэтому разработчики решили сделать новую оболочку предельно простой и документированной. B интерактивном режиме пользовательадминистратор всегда может посмотреть, какие средства и в каком режиме он может использовать для достижения определенных целей.

Изучение оболочки лучше начинать с уяснения структуры и возможностей справочной системы. Для этого целесообразно сначала ознакомиться  $\mathbf{c}$ функциями команды (командлета) Get-Help. обеспечивающей получение справочных данных по всем подсистемам PowerShell с различной детализацией. Именно здесь указываются первые сведения о принципах построения новой оболочки и сведения о делении командлетов на группы. Наберем в командной строке фразу get-help или get-help -?, можно также воспользоваться псевдонимом help без параметров (рис. 1.5).

```
PS C:\Users\user> Get-help
PA30E/
     Get-Help
КРАТКОЕ ОПИСАНИЕ
      Отображает справочные сведения о командлетах и концепциях Windows
     PowerShell.
ПОЛНОЕ ОПИСАНИЕ
СИНТАКСИС
     .........<br>get-helphelp {<имя_командлета> | <название_раздела>}<br>help {<имя_командлета> | <название_раздела>}<br><имя_командлета> -?
     Команды "Get-help" and "-?" отображают справку на одной странице.<br>Команда "Help" — на нескольких.
```
Рис. 1.5. Справочные сведения о командлетах

 $\Pi$ <sub>0</sub> команде get-help  $*$ выводится внушительный список разделов справочной системы оболочки, где они разделены на четыре большие (Category) группы. Группы имеют обозначения: Alias (псевдоним), Cmdlet (командлеты), Provider (провайдер-программа, обеспечивающая доступ к определенному хранилищу данных) и HelpFile (файл помощи).

Каждая категория может вызываться отдельно, если команду Get-Help набирать с параметром -category и именем группы, например:

PS C:\Docutnents and Settings\user> Get-Help -Category provider

Вызов же справки по любому элементу группы производится указанием имени элемента после имени командлета Get-Help, например:

PS C:\Documents and Settings\user> Get-Help Alias

Каждому пользователю необходимо изучить дерево справочной системы, начиная с общих разделов.

#### 1.3. Командлеты

Оболочка PowerShell поддерживает команды четырех типов: командлеты, функции, сценарии и внешние исполняемые файлы.

Командлеты — особый вид команд, очень похожих Ha внутренние традиционные оболочки. Отличительной особенностью командлетов является то, что их имя служит обращением к объектам базового класса Cmdlet платформы .NET. В поставку Windows PowerShell включены более 120 командлетов, каждый из которых выполнения достаточно простых функций. предназначен ДЛЯ Организация командлетов такова, что в любое время можно расширить их состав, не изменяя структуры оболочки. Объединение командлетов в одном классе обеспечивает их единый синтаксис и единые принципы построения. Композиции этих функций при составлении конвейеров, в которых результаты действия одного командлета передаются другому, являются мощным средством анализа  $\overline{M}$ управления ресурсами компьютерных систем. Администраторы-профессионалы Software  $\mathbf{c}$ помощью пакета Developers Kit (SDK) могут разрабатывать собственные командлеты, расширяя стандартную поставку PowerShell.

Для всех командлетов принят общий принцип их именования в виде слеша «\», глагола и существительного, например : Get-Help, Set-Service. Глагол определяет запланированное действие. a. существительное определяет объект, над которым это действие выполняется. Приставка Get предполагает отображение текущей

информации на экране монитора об объекте, а Set определяет изменение режимов или состояний объекта-ресурса. Командлеты Set-\* способны коренным образом изменять состояния ресурсов и режимы их работы. Поэтому при их использовании возникают безопасностью опасения, связанные  $\mathbf{c}$ систем. Большинство командлетов поддерживают так называемый прототипный режим, согласно которому сначала просчитываются действие командлета, затем идет уведомление пользователя о предполагаемых изменениях запрашивается подтверждение (Confirm) на действительное  $\overline{\mathbf{M}}$ выполнение этих действий.

В общем случае формат командлетов имеет следующую структуру:

Имя командлета -параметр1 -параметр2 аргумент1 аргумент2

где -параметр1 - это параметр, не имеющий значения (подобные параметры часто называют переключателями); -параметр2 - это параметр, имеющий значение, записанное в поле *аргумент1*;

аргумент2 - это параметр не имеющий имени (или просто аргумент).

Примеры использования полей параметров и аргументов приведены в подразделе 1.3.2. Из структуры приведенного формата командлета видно, что задание параметров с помощью слеша «\», принятого в оболочке «cmd.exe», не используется.

Таблица 1.1

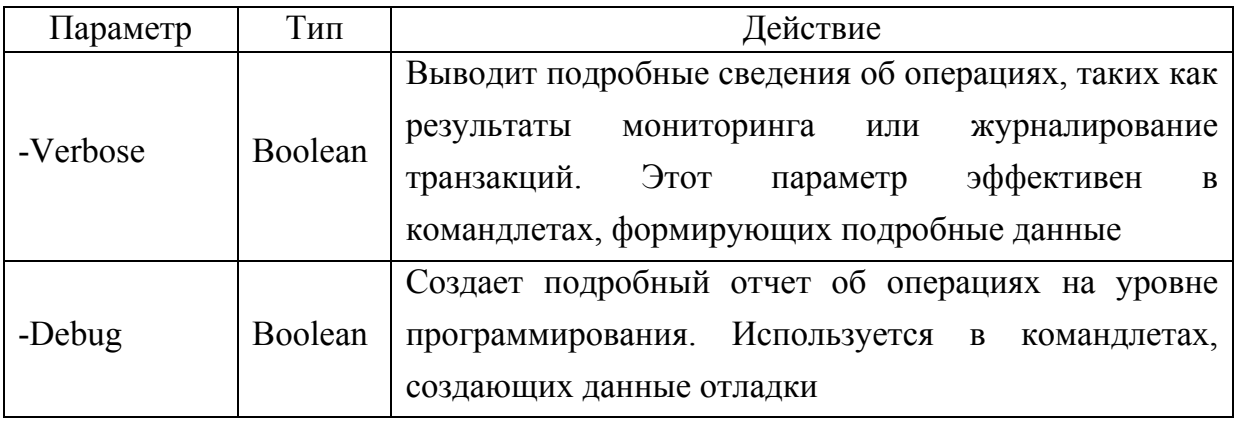

Общие параметры командлетов

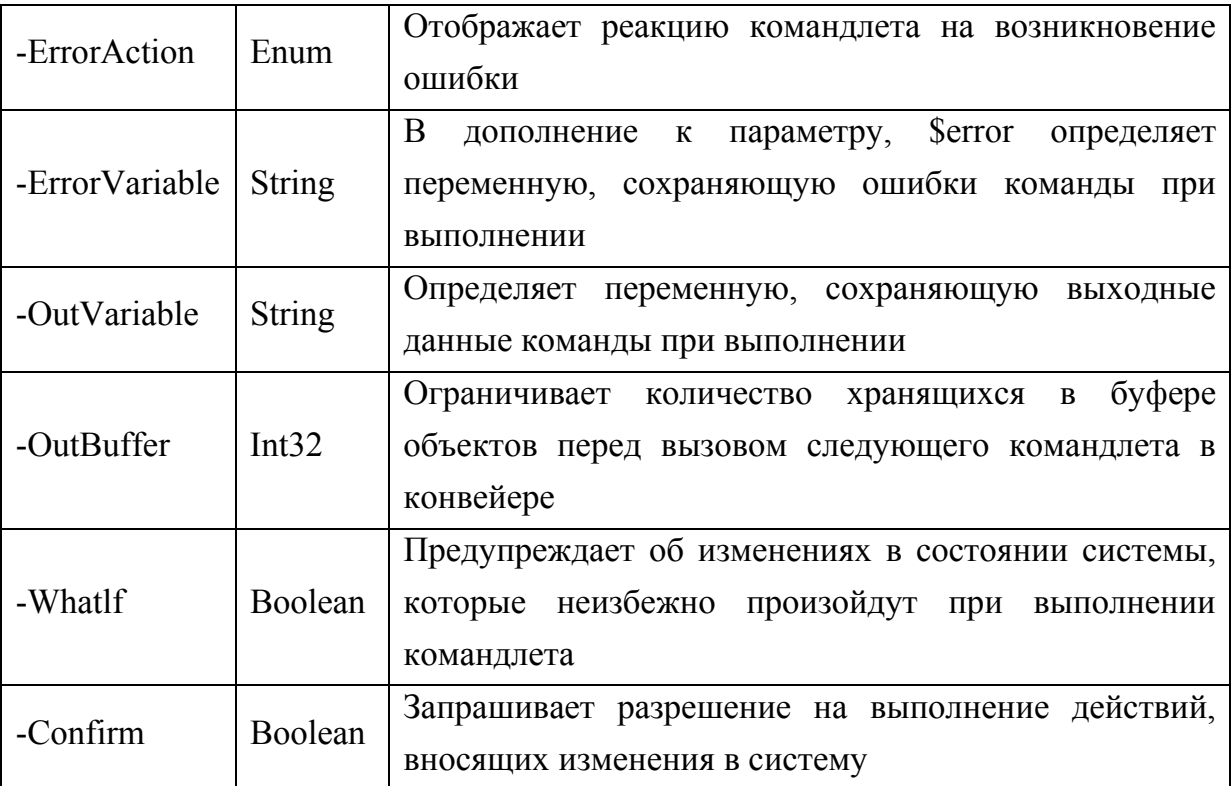

Некоторые параметры поддерживаются практически всеми командлетами (табл. 1.1).

Даже имея только начальные сведения о построении PowerShell, убедиться,  $\overline{B}$ оболочке можно **ЧТО** заложенные **ВОЗМОЖНОСТИ** значительно превышают возможности и удобства работы командной строки «cmd.exe», а также графической оболочки операционной системы Windows.

## 1.3.1. Работа с дисками

Одним из важнейших ресурсов компьютерных систем является ресурс памяти. С появлением многоядерных микропроцессоров значение этого ресурса еще более возрастает и выходит на передний план.

Фундаментальным положением любой ОС является управление данными, осуществляемое со стороны файловой системы. Файловая система представляет собой дерево вложенных каталогов (папок) и файлов. В командной оболочке PowerShell понятия диска, файла и

расширены практически папок значительно  $\boldsymbol{\mathit{H}}$ эквивалентны одноименным понятиям Unix и Linux OC. В качестве файлов могут выступать не только данные, находящиеся на внешних носителях, но и физические и логические устройства, диски, их разделы и т. п. Это значительно упрощает работу ОС и позволяет средствами файловых контролировать работу любых хранилищ данных систем как локальных, так и сетевых. Кроме того, используя в качестве псевдонимов названия управляющих операторов ОС, отличных от Windows, можно управлять различно организованными данными.

В каждом сеансе работы пользователю необходимо знать, какие ресурсы памяти не только его компьютера, но и сетевых хранилищ доступны. Объем получаемой информации о ресурсах может быть очень большим.

Список дисков, доступных пользователю из среды PowerShell, можно получить командой:

Curr

 $PS C:\rangle$  Get-PSDrive (см. рис. 1.9).

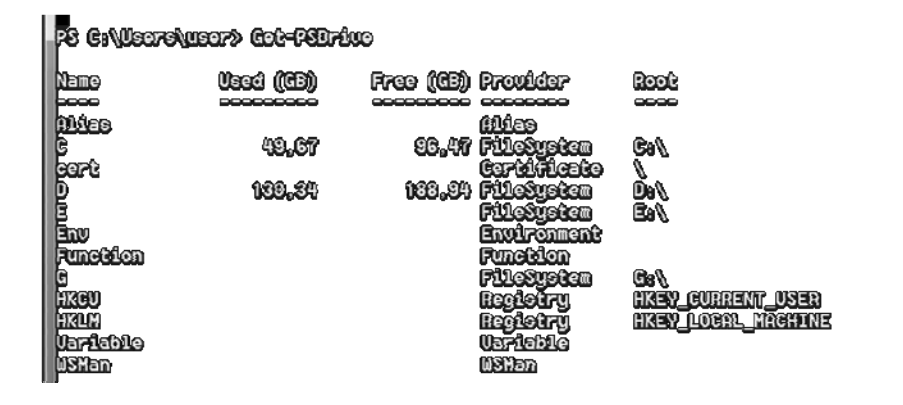

Рис.1.9. Список дисков доступных пользователю

Информация о доступных хранилищах является исходной для работы с ресурсом памяти. По команде

PS C:\>Get-PSDrive

сообщается точное обозначение диска (Root), его имя (Name), имя провайдера (Provider), поддерживающего этот диск, и текущая локализация (CurretLocation). Кроме этих данных указываются доступные функции, псевдонимы, переменные окружения и т. п. В

PowerShell встроены специфические провайдеры, обеспечивающие специальным хранилищам: Alias  $$ доступ к ДЛЯ доступа к PowerShell, Certificate  $\equiv$ псевдонимам использования ДЛЯ сертификатов X509 цифровой подписи, Environment  $\overline{\phantom{m}}$ ЛЛЯ переменных среды Windows, FileSystem - для обращения к файловой системе, Function – для обращения к функциям PowerShell, Registry – для обращения к реестру Windows (ветви реестра HKCU – текущего пользователя и НКLM - локальной машины), Variable - для переменных PowerShell (см. рис. 1.9).

Провайдер PowerShell ЭТО **NET-приложение.** предоставляющее пользователям оболочки доступ к хранилищам в едином формате, напоминающем формат обычных дисков файловой системы. Работа с представленными дисками практически ничем не отличается от работы с обычной файловой системой. Навигация по дискам. просмотр ИХ содержимого, обращение различным  $\mathbf{K}$ элементам данных выполняется с помощью команд:

командлеты Get-Location и Set-Location с их псевдонимами pwd, cd. chdir, si.

Все перемещения по дискам осуществляются командлетом Get-Location или с помощью его псевдонима cd (chdir - полное имя), как и в файловой системе Windows с использованием интерпретатора «cmd.exe». Файловая система в PowerShell управляет только физическими и логическими дисками  $(C:\, D:\, E:\)$ . Все остальные хранилища управляются собственными провайдерами.

Сама файловая система контролирует только часть пространства, именуемого дисками. Очевидно, что возможности PowerShell гораздо обширнее программы «Проводник» ОС Windows. Список **BCCX** провайдеров оболочки может быть получен командлетом:

Get-PSProvider (рис. 1.10).

|                     | <b>Capabillities</b>        | <b>Drives</b>    |
|---------------------|-----------------------------|------------------|
|                     | 888888888888                | -333333          |
| Sier                | <b>Oredenbierle</b>         | (USMan)          |
|                     | <b>ShouldProcess</b>        | (Abias)          |
| Vironment           | <b>ShouldRrocess</b>        | (Env)            |
| leSustem            | Fülter, Stauldkroesse       | œ.<br>D. B. GB   |
| Function            | <b>ShouldProcess</b>        | <b>Function)</b> |
| kegistru            | ShouldProcess, Transactions | HKUN, HKCU)      |
| Vəriddilə           | ShouldProcess               | (Variable))      |
| <b>Berthinicate</b> | ShouldProcess               | (certt)          |
|                     |                             |                  |
|                     |                             |                  |
| PS                  | C: (US975) US972            |                  |

Рис. 1.10. Список провайдеров оболочки

Навигация по дискам PowerShell ничем не отличается от типичной работы файловой системы. Здесь также сохраняется понятие рабочего или текущего каталога. Путь к этому каталогу устанавливает командлет

Get-Location (псевдоним cd) без параметров (рис. 1.11).

**18 G: Wearsweard get-location<br>Path<br>1966<br>S: Wearsweard<br>18 G: Wearsweard** PS G:Wearchusar»

Рис. 1.11. Установление текущего или рабочего каталога

Аналогом данного командлета является псевдоним pwd, выполняющий те же функции в Unix и Linux оболочках.

Создание новых дисков (хранилищ) не вызывает трудностей. Для примера можно решить следующую задачу: создадим новый диск внутри папки user, который будет содержать каталог с именем Ivan.

После этого достаточно снова набрать команду Get-PSDriver и убедиться, что появился новый диск, доступ к которому обеспечивает файловая система.

## 1.3.2. Работа с файловой системой

При работе с файловой системой пользователь должен уметь создавать каталоги (папки) и файлы, копировать их и перемещать по собственному желанию. В среде PowerShell для этого имеются все необходимые средства.

Изучение любой файловой системы начинают с команд, обеспечивающих получение списка каталогов и файлов. В PowerShell этих целей предназначен командлет Get-Childltem и  $e_{\Gamma}$  $R\overline{\rm LL}$ псевдоним dir, более привычный для пользователей персональных компьютеров. Отличительной особенностью новых средств является их расширенная функциональность.

Рассмотрим несколько типовых примеров их применения. Использование параметра -Recurse (рекурсия) позволяет отразить содержание любого диска с его каталогами и подкаталогами. Команла:

>dir 'Documents and Settings' -Recurse

позволяет просмотреть полное содержимое каталога «Documents and Settings», т. е. все файлы, входящие в каталог.

По умолчанию командлет не отображает скрытые файлы. Если требуется включить в рассмотрение и их, то в команду следует вставить параметр -Force.

В случаях, когда необходимо ограничиться только списком каталогов и подкаталогов, можно задать конвейер, в котором второй командлет Where-Object со свойством PSIsContainer отфильтрует файлы (рис. 1.12):

Dir 'd:\BBN' | Where-Object {\$ .PSIsContainer}

|             |                 |               |             | FC C:\UCTC\UST? dir "d:\EEN"   UkTC=Wject ({{_.FCISCINEdKT]) |
|-------------|-----------------|---------------|-------------|--------------------------------------------------------------|
|             | Katanor: D:\BBN |               |             |                                                              |
| Mode        |                 | LastMaltering | Length Name |                                                              |
| <b>booc</b> |                 | ----------    | -----       |                                                              |
| مممدئ       | 19.01.2017      | 21.45         |             | ARXIV_Noctosman1_220210                                      |
| i poco      | 02.02.2015      | 20.13         |             | CAD=CAN=CAE                                                  |
| ;poco       | 06.01.2016      | 23.17         |             | Explay_Moeep                                                 |
| i poco      | 24.02.2017      | 20.56         |             | FineReader                                                   |
| ;poco       | 19.04.2016      | 20.10         |             | Internet                                                     |
| i seco      | 09.01.2017      | 20.36         |             | <b>UGS</b>                                                   |
| gpooo       | 24.01.2015      | 13.23         |             | <b>RETORTOXHOOD POMOCCOEGG</b>                               |

Рис. 1.12. Задание ограниченного списка каталога или подкаталога

Рассмотрим пример, иллюстрирующий использование большего числа полей в формате командлета. Пусть, например, в каталоге d:\BBN требуется найти все docx-файлы, имена которых начинаются буквами «схе», а оканчиваются буквой «а» (шаблон схе\*а.docx). Решением этой задачи может служить команда:

dir -Recurse -Filter cxe\*a.docx -Path d:\BBN

Учитывая, что синтаксис оболочки PowerShell не критичен в прописных  $\mathbf{M}$ строчных букв, а также допускает отношении обеспечивающих сокращение слов ДО нескольких символов, однозначное понимание терминов, запись можно сократить:

 $dir -r -fi$  cxe\*a docx d:\BBN

В этом выражении псевдоним dir заменяет имя командлета Get-ChildItem, переключатель - гявляется сокращением - Recurse. Этот переключатель распространяет действие команды не только на указанный каталог, но и на все его подкаталоги. Параметр фильтр - fi (-Filter) с аргументом схе\*а.docх задает маску файлов для поиска. Еще один параметр -Path с аргументом d:\BBN определяет путь к исследуемому каталогу. Имя параметра с ключевым словом -Path можно не записывать, если по контексту выражение не имеет других значений (рис. 1.13).

|                          | FS C:WearsAusart dir -r -fi Gaars.does d:VEN |                                |                                                                                              |  |
|--------------------------|----------------------------------------------|--------------------------------|----------------------------------------------------------------------------------------------|--|
|                          |                                              |                                | KETENOF: D:\EEN\OTUTENOTUTEL_2018=14_211213\11xxqxxenxxe_AEBeg=12\N!KEXCTENXXOE P.P\TJEKTXXC |  |
| Mode<br>3000             |                                              | LastWriteTime                  | Length Name                                                                                  |  |
| <b>Fapoo</b>             | 25.12.2013                                   | 14.01                          | 14087 exxxe.doex                                                                             |  |
| $CCT = 1.2$              |                                              |                                | KENEMOF: D:\EEN\OVURU\OVURULZOIG=IT_IGIIZI\GEMEGIT_CGEME\AMQHMENMISQMENMEL_AEEGT=II          |  |
| Mode                     |                                              | Lastinaltenime<br>000000000000 | Length Name                                                                                  |  |
| <b>Papee</b>             | 22.09.2016                                   | 11 sO1                         | 20866 CXHO NOTINGN SNOL (COCX                                                                |  |
| $CCT = 12$               |                                              |                                | KETEMOF: D:\EEN\OTUFE\OTUFEL_2016-17_161204\GEMCOTA_OCEM-\MXQHAETMAE\MXQAMETMAE_ AEBQT-11    |  |
| Mode<br>3000             |                                              | Lacindialistino                | Lencth Name                                                                                  |  |
| FGP∞                     | 22.09.2016                                   | ปีปะ©ปิ                        | 20060 Grano neggach agge.doer                                                                |  |
| <b>PS G: Weare Wear?</b> |                                              |                                |                                                                                              |  |

Рис. 1.13. Параметры каталога, с заданием маски файлов для поиска

Результатом выполнения этой команды будет информация о трех файлах: «Схема», «Схема модулей ядра» и «Схема модулей ядра». Файлы расположены в разных каталогах и имеют расширение «.docx».

Другой процедурой файловой системы PowerShell является создание новых каталогов и файлов. Эти функции выполняет командлет New–Item. В качестве параметров требуется указать место размещения создаваемого объекта. Для этого в параметре -Path прописывается полный путь к каталогу, в котором создается объект, а в параметре -Type указывается тип объекта – «directory» или «file». Создадим в каталоге диска «D:\BBN» новый каталог с именем «AIST-21\_OS» (рис. 1.14).

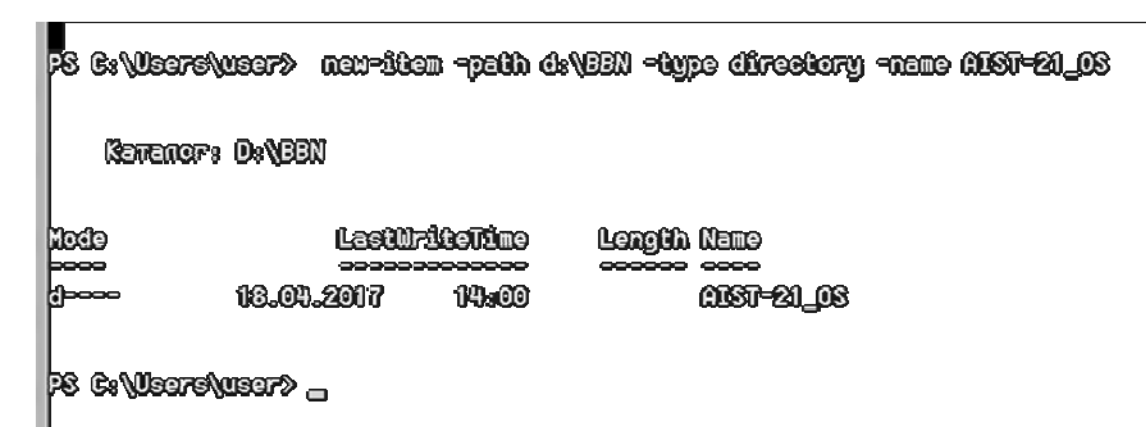

Рис. 1.14. Создание новых каталогов и файлов

Войдем в созданный каталог «AIST-21\_OS», выполнив команду: cd AIST-21  $OS$  (рис. 1.15)

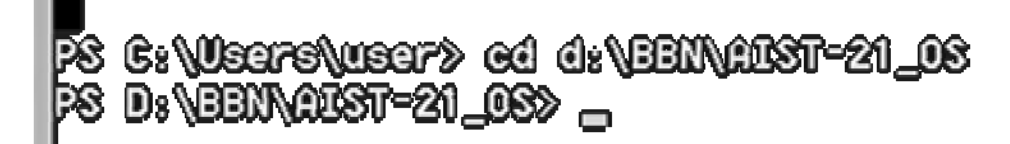

Рис. 1.15. Вход в созданный каталог

Объявим и создадим текстовый файл Лаб\_15.txt, в который в качестве заголовка внесем текст «Лабораторная» (значение для параметра –Value). Поскольку в параметре -Path путь к файлу не указан (можно опустить и название параметра), то по умолчанию файл создается в текущем каталоге (рис. 1.16).

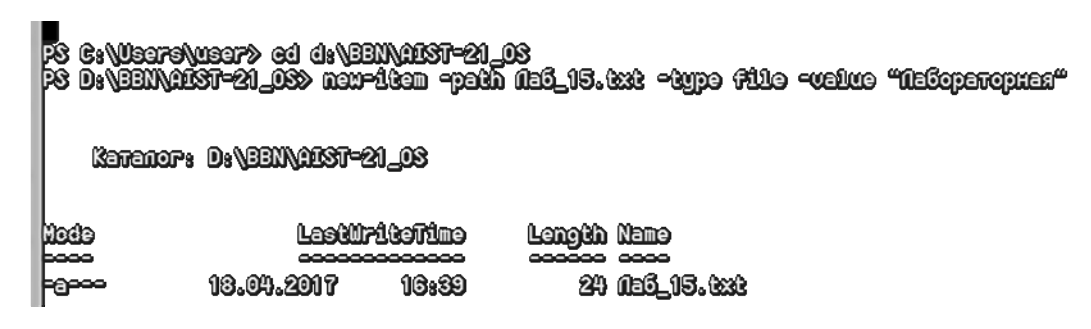

Рис. 1.16. Создание файла в текущем каталоге

Копирование файлов в PowerShell практически ничем не отличается от копирования в других командных оболочках. Копирование осуществляется с помощью командлета Rename-Item, имеющего псевдоним геn.

|                        |                           |                                  | PS D:\BEN\NET=21_03> new=40em -peth (1EL_15=1.0mp -Ogge file |  |
|------------------------|---------------------------|----------------------------------|--------------------------------------------------------------|--|
|                        | Kananor: D:\BEK\OBT=21_08 |                                  |                                                              |  |
| Mode<br>---            |                           | LastWriteTime<br>,,,,,,,,,,,,,,, | Length Name<br>300000 0000                                   |  |
| -800                   | 18.04.2017                | 17.22                            | 0 (1:5-1.tmp                                                 |  |
| PS D:VEENWEST-21_030 _ |                           |                                  |                                                              |  |

Рис. 1.17. Создание файла в заданной папке

Сделаем ему копию (файл Лаб\_15-7.tmp). Для того чтобы сразу видеть результат, укажем параметр -PassThru (рис. 1.18).

|                           | rthest-quite paid on the product of statement of |                                      |                               |
|---------------------------|--------------------------------------------------|--------------------------------------|-------------------------------|
| Katanor: D:\EEN\NET=21_08 |                                                  |                                      |                               |
| Mode<br><b>booo</b>       | 18.04.2017                                       | LastWriteDime<br>----------<br>17.22 | Length Name<br>0 (bd_15-7.tmp |
| PS D:\EEN\AKT=21_AX> _    |                                                  |                                      |                               |

Рис. 1.18. Создание копии файла в текущей папке

Для контроля проведенных работ можно использовать командыпсевдонимы dir и type.

Удаление каталогов (псевдоним rd) и файлов (псевдоним del) выполняется с помощью командлета Remove-Item. После имени командлета или псевдонима, его заменяющего, прописывается путь удаляемому объекту и параметры: —Include, значение которого задает шаблон удаляемых файлов, например \*.txt (удаляются все файлы с расширением .txt). Параметр -Exclude, указывающий, на какие файлы команда не должна действовать, например \*.psl (файлы с расширением .psl не удаляются).

Команда удаления файлов в созданной папки AIST-21\_OS может иметь вид

 $>\text{del}^*$  -Recurse (рис. 1.19).

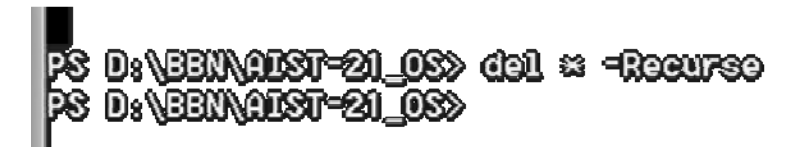

Рис. 1.19. Из папки «AIST-21\_OS» удалены все файлы

**Никаких подтверждений на удаление файлов команда не запрашивает.** 

## 1.3.3. Работа с конфигурацией оболочки

В качестве примера работы в среде PowerShell рассмотрим, каким образом можно изменять ее параметры, обеспечивая комфортность работы пользователя. По своему желанию пользователь может устанавливать размеры и расположение окна PowerShell, характеристики используемых шрифтов, выбор цвета и другие параметры.

Проще всего эти установки выполняются с помощью диалогового окна оболочки. Для его вызова нужно установить курсор мыши на заголовке окна, кликнуть правой кнопкой (ПКМ) и выбрать пункт «Свойства» в появившемся контекстном меню. Должно появиться диалоговое окно (рис. 1.20). Окно имеет несколько вкладок (Общие, Шрифт, Расположение, Цвета), каждая из которых позволяет настраивать определенную группу параметров. Здесь возможно буферирование и запоминание интерактивно выполняемых команд с целью их последующего использования отдельным блоком в сценарии.

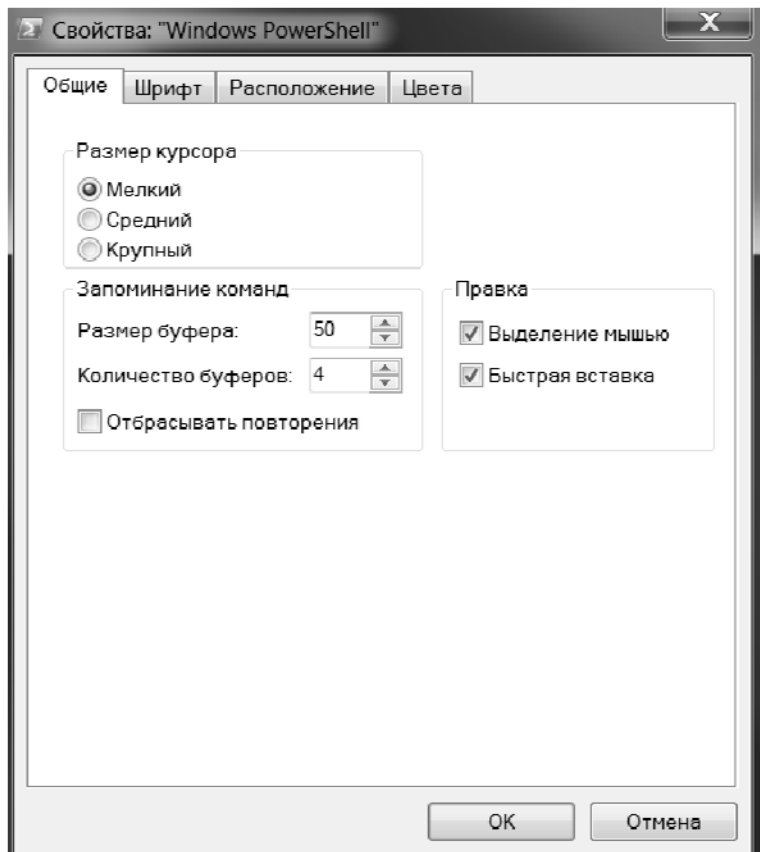

Рис. 1.20. Диалоговое окно оболочки PowerShell

После выбора и установки всех нужных параметров следует нажать кнопку «ОК». Система тут же потребует указаний, к какому объекту применить эти изменения. Если изменения свойств должны действовать постоянно, то следует выбрать переключатель «Сохранить свойства для других окон с тем же именем», если изменения предусмотрены как разовые, то выбирается «Изменить свойства только текущего окна».

Кроме инструментальных средств настройки командного окна имеется возможность применения чисто программных средств, являющихся неотъемлемой частью самой оболочки.

По умолчанию командлет «Get-Host» (рис. 1.21) без параметров отображает информацию о самой оболочке (региональные настройки, версия и т. п.).

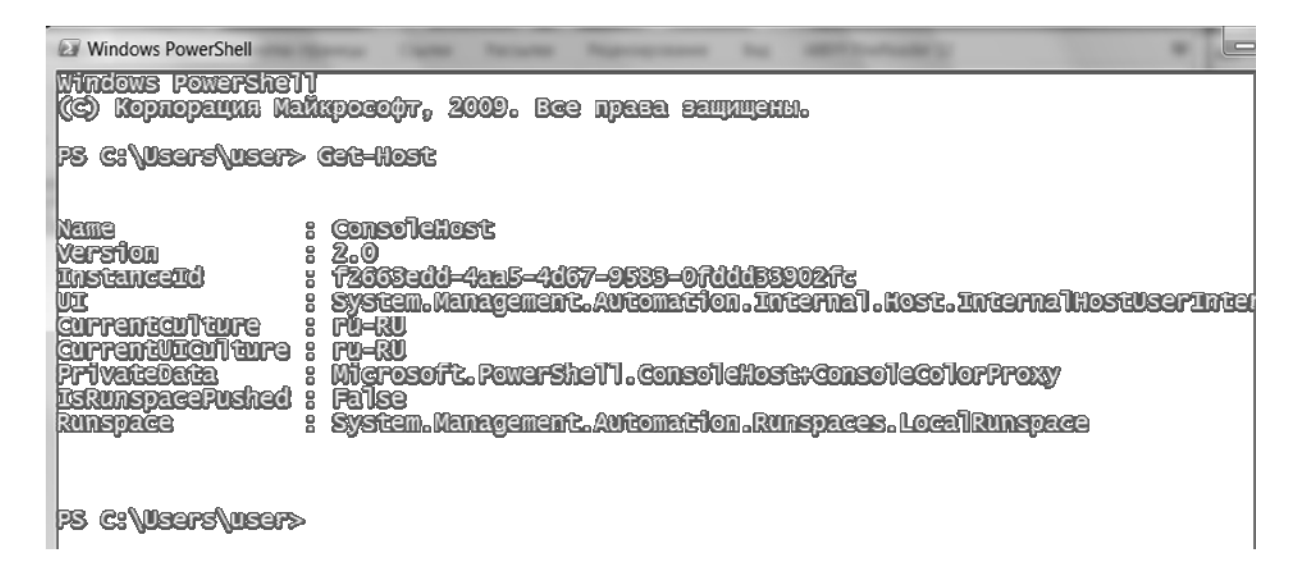

Рис.1.21. Отображение информации о самой оболочке PowerShell

В команде (Get-Host).UI имя командлета взято в круглые скобки. Это обозначает, что требуется выполнить данный командлет и сформировать выходной объект. Только после этого извлекается свойство объекта «UI». Пройдя эту цепочку, получаем доступ к параметрам командного окна (рис. 1.22):

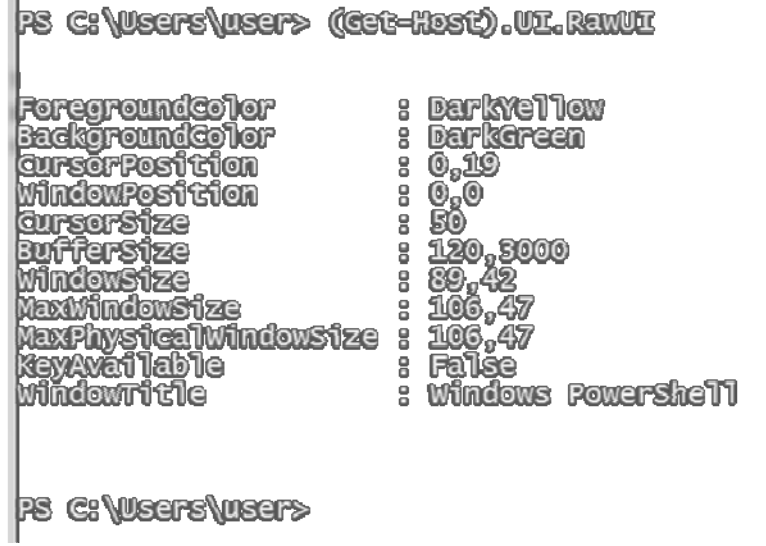

Рис. 1.22. Выполнение командлета и формирование выходного объекта

Значение каждого из перечисленных параметров можно изменить, настраивая внешний вид окна по желанию. При изменениях параметров целесообразно объект «RawUI» сохранить в качестве

значения отдельной переменной. Например, изменение цвета фона и текста. Свойство «BackgroundColor» отвечает за цвет фона, a «ForegroundColor» — за цвет текста. Можно использовать 16 цветов: «Black», «Gray», «Red», «Magenta», «Yellow», «Blue», «Green», «Cyan», «White», «DarkGreen», «DarkCyan», «DarkRed», «DarkMagenta», «DarkYellow», «Dark-Gray», «DarkBlue». Установим желтый цвет текста на темно-синем фоне, Желаемый эффект обеспечивается выполнением трех команд, приведенных на рис. 1.23.

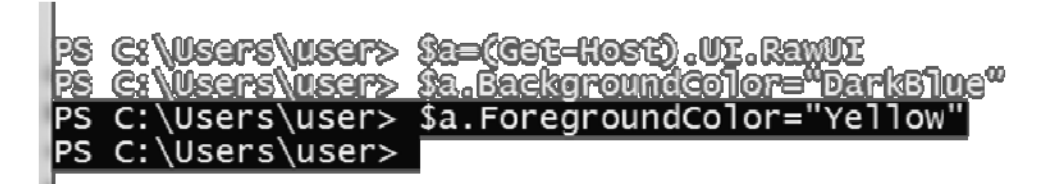

Рис. 1.23. Изменение цвета фона и текста оболочки PowerShell

Действие этих команд обеспечивается сразу после их выполнения и не затрагивает строки, предшествующие этим командам.

Некоторые параметры оболочки, например «WindowSize» (см. рис. 1.22), содержат по две координаты. Для изменения их значений объявляем новую переменную

\$b=\$a.WindowSize

Переопределим значения ширины и высоты командами:

 $$b.Width=80 \text{ u } $b.Height=25$ 

а затем изменим содержимое объекта «WindowSize» переменной

\$а, т. е. выполним команду

\$a.WindowSize=\$b.

Последняя строка, изображенная на рис. 1.22, отражает заголовок командного окна «PowerShell». Оно достаточно длинное. Выполнив команду

\$a.WindowTitle="Командное окно VVN" ,

получаем планируемое название (рис. 1.24).

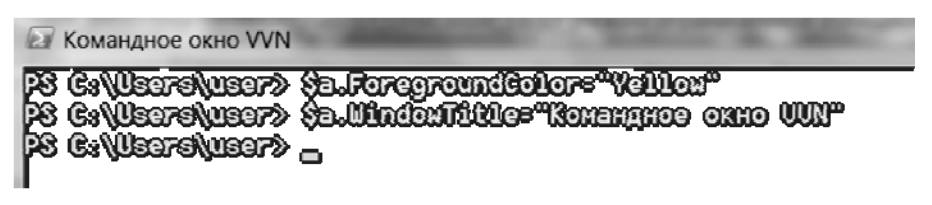

Рис. 1.24. Изменение названия командного окна

Далее меняем название командного окна на предыдущее (рис.  $1.24.1$ :

| <b>Windows PowerShell</b> |                                                                                                    |
|---------------------------|----------------------------------------------------------------------------------------------------|
| PS C: Weart Wear?         | PS G:\USTO\UST?\ {B.FORGFOUNdBOLOR="VOLLON"<br>PS C:\USTS\UST> \$B.WindowRitLe="KonEmpnee oxxe VUN"<br>P& C: \Users\user> \a.UindonTitUe="Uindons PonerShell" |

Рис. 1.24.1. Восстановление предыдущего названия командного окна

В некоторых случаях необходимо изменить приглашение. Мигающему курсору после букв «PS» предшествует запись полного пути к текущему каталогу. Вид приглашения командной строки в PowerShell определяется функцией Prompt, которая имеет формат, отражаемый следующей командой:

PS C:\Users\user> <Set-Item Function:Prompt> .Def ignition 'PS' +  $\text{S}$ <Get-Location> +

 $\frac{1}{2}$   $\frac{1}{2}$   $\frac{1}{2}$ 

Используя справочную систему, покажем, как создать приглашение, эквивалентное командной строке «cmd.exe» (рис. 1.25).

(C:\\Usars\\\ear> Function Prompt {"\$\(6st-Location) > "} **C:\Users\wser >** 

Рис. 1.25. Изменение вида курсора

В данной команде используется конструкция "\$(Get-Location) > "... называемая подвыражением (subexpression).

Подвыражение – это блок кода на языке PowerShell, который в строке заменяется значением полученным в результате выполнения этого кода.

Bce приведенные настройки выше выполняются  $\, {\bf B}$ интерактивном режиме, и их действие распространяется лишь на время текущего сеанса работы. После окончания сеанса работы в оболочке PowerShell они утрачивают силу.

Для сохранения настроек с целью их регулярного, а может быть, необходимо создать повселневного использования файл  $\mathbf{c}$  $\mathbf{M}$ соответствующим набором команд-настроек. Этот файл текстового типа получил название профиль.

Профиль - это сценарий, который будет загружаться и активизировать необходимые настройки при каждом запуске оболочки PowerShell. Значение профиля очень близко значениям  $\phi$ айлов autoexec.bat - для ранних и autoexec.nt - для современных версий ОС Windows. Все они предназначены для автоматического требуемых работ. выполнения подготовительных Корректно составленный профиль обеспечивает не только комфортные условия работы пользователя, но и создать удобства для администрирования. Разработка и распространение профилей позволяют создать единые работы пользователей условия на группе компьютеров B распределенной среде, например, в локальных компьютерных сетях.

В зависимости от уровня выполняемых настроек и значимости администрируемых ресурсов формируются профили четырех видов:

1. Действующие на всех пользователей сети и на все их оболочки PowerShell (хосты).

2. Действующие на всех пользователей сети с использованием елиной оболочки PowerShell

3. Действующие только на текущего пользователя и на все оболочки.

4. Действие, которых распространяется только на текущего пользователя и только на хост powershell.exe.

Поэтому в инструментальных средствах оболочки (см. рис. 1.20): Свойства; Вкладка; Общие) предусмотрена возможность работы с несколькими буферами, в которых могут одновременно подготавливаться блоки команд сразу для нескольких профилей.

# **PS G:\USTF\USTP \$PFOFBLO**<br>PS G:\USTF\$\USTP \$PFOFBLO<br>PS G:\USTF\$\USTP\D@UMEN\$\$\UINCOXSPOXTF\$h@U1\\NIGFOSOFG.POXTF\$h@U1\_pFOFIL@.pSU PS G:\VECTS\USCT?>

Рис. 1.26. Задание места хранения пользовательского профиля

Каждый тип профиля имеет свое место хранения в особой зоне ОС Windows. При работе с оболочкой на автономном компьютере используется только пользовательский профиль, относящийся к последнему типу. Место его расположения и имя файла можно определить по значению специальной переменной «\$profile» (рис. 1.26).

## 1.3.4. Работа с объектами

Оболочка PowerShell относится к объектно-ориентированной среде, в которой все действия совершаются над объектами – ресурсам компьютерных систем. Каждый объект в общем случае включает совокупность данных, отражающих свойства объекта, и модули обработки этих данных (методы объекта).

Фундаментом оболочки следует считать платформу Microsoft.NET, так как она изначально предназначалась для разработки различных информационных систем. В составе этой платформы уже заложен набор сетевых служб и серверов, что

позволяет создать программный образ функционирования любой Microsoft.NET Часть платформы Framework ЭТО системы. предназначается для разработки приложений. Она дает большие преимущества для разработчиков программ в части использования различных систем программирования.

достоинством платформы Microsoft.NET Самым МОЩНЫМ служит наличие в ней обширной библиотеки классов (тысячи классов) содержащих готовые, отлаженные и постоянно пополняемые методы обработки. Мощным средством обработки данных в оболочке PowerShell является использование конвейеров.

Конвейер - это последовательность команд, разделенных вертикальной чертой « | », в которой результаты обработки одной команды передаются другой команде. В оболочке PowerShell по целые конвейеру передаются объекты. наборы свойств отформатированных данных с требуемой детализацией.

Последовательный и пошаговый принцип обработки конвейера позволяет решать как задачи анализа сложных систем, так и на его базе строить новые информационные системы любой сложности.

Проанализируем на примерах, какой арсенал средств может применять пользователь в своей работе. Очень часто при анализе многопрограммной работы компьютера возникает задача определения, какие процессы и как используют ресурсы системы.

Начальную информацию можно получить, включив командлет «Get-Process», который отражает часть данных  $0<sup>6</sup>$ активных процессах. Результатом работы командлет «Get-Process» является список запущенных в системе процессах. Каждая запись содержит набор параметров-характеристик процессов, Некоторые из них интуитивно понятны (ProcessName – имя процесса, CPU(s) – время, затрачиваемое на работу процесса в секундах), другие имеют не всегда понятные сокращения (рис. 1.27).

| (C)                         | Windows Rowershell1                |                                                                      | Kopnopanym Mafikpocongr, 2009. Bes npasa sanyupun.                            |                           |         |                                                                                                    |
|-----------------------------|------------------------------------|----------------------------------------------------------------------|-------------------------------------------------------------------------------|---------------------------|---------|----------------------------------------------------------------------------------------------------|
|                             |                                    | PS C:\USGPS\USGP> CSG=PPOGGSS                                        |                                                                               |                           |         |                                                                                                    |
| Handiles<br>-------<br>1309 | <b>NPM(K)</b><br>42022223424346327 | 29208<br>26240<br>37696<br>27524<br>24964<br>24876<br>28504<br>24372 | 53596<br>17948<br>51700<br>40416<br>38056<br>37012<br>87840<br>39160<br>35780 | 240<br>122222222346223233 | CPU (S) | <b>ProcessName</b><br>ITel<br>,,,,,,,,,,,<br>2416<br>amigo<br>2828<br>amigo<br>3148<br>amigo<br>MF6<br>amigo<br>amigo<br>3168<br>3176<br>amigo<br>3192<br>amigo<br>amigo<br>3216<br>amigo<br>3248 |
|                             | <u>ତି</u><br>ଭୂଗ                   | 85936<br><u>996</u>                                                  | 3924<br>15712<br>103784<br>4680<br>3428                                       |                           | 9,92    | 1584<br>armsvc<br>audiodo<br>6924<br>1756<br>avp<br>5664<br>avpui<br>2456<br><b>and</b><br>1960<br><b>conhost</b><br>conhost                                                                      |

Рис. 1.27. Список запущенных в системе процессах

Для понимания смысла сокращений и выяснения полной структуры объекта целесообразно использовать конвейер двух командлетов «Get-Process | Get-Member» (рис. 1.28).

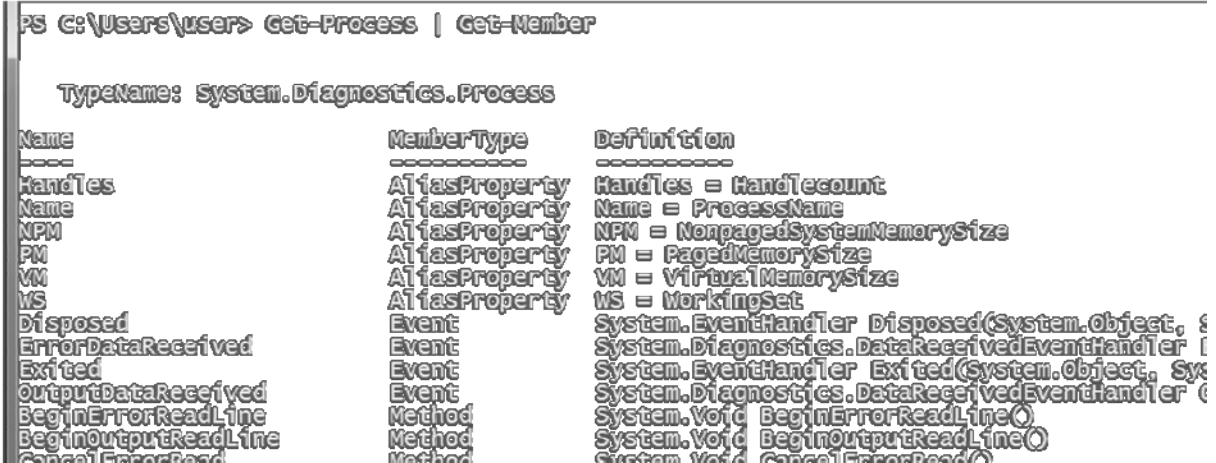

Рис. 1.28. Формирование полной структуры объекта

Для сокращения длины команды и уменьшения трудоемкости набора можно записать конвейер из псевдонимов этих командлетов – «gps | gm» (рис. 1.28.1).

| iii [ sqg <tssu [="" sq<="" ststyles="" th=""></tssu>                                                                                                    |                                                                                                    |                                                                                                    |
|----------------------------------------------------------------------------------------------------|----------------------------------------------------------------------------------------------------|----------------------------------------------------------------------------------------------------|
| <b>TypeName: System.Diagnostics.Process</b>                                                                                                    |                                                                                                    |                                                                                                    |
| Name<br>booo<br><b>Handles</b><br>Name<br>NPM<br>MS<br>MS<br><b>Disposed</b><br>ErrorbataRecenwed<br><b>Exited</b><br><b>commit airsines for all</b><br>BeginerrorReadLine<br>BegrinowepwereadLine | <b>Member Type</b><br>AlterFroperty<br>AliesProperty<br>Al les Property<br>AliesProperty<br>A) les Property<br>AltesProperty<br>Event<br><b>Event</b><br>Event<br>Event<br>Method<br><b>Method</b><br>Meridinasi | <b>Definition</b><br><b>Handles = Handlecount</b><br>Name = ProcessName<br><b>NFM = NonpagedSystemMemorySize</b><br><b>PM</b> = PagedMamoryStze<br><b>Wi = WirtualMamorySize</b><br><b>= NorkingSet</b><br>WS.<br>System. Byenthend Ier Disposed(System. Object,<br>System. Diagnostics. DatakesenvedByenthend Ier<br>Sys<br>Bri<br>System. Byenthend for Brited(System. Object, Syste<br>System.Diagnostics.DataReceivedEventRandier out<br>System. Void BeginErrorReadLineO<br>System. Voild Beginnovignmeneral. Inevol |

Рис. 1.28.1. Использование псевдонимов при записи командлетов

На экран выводится весь перечень свойств процессов. Перед списком указывается, к какому .NET-типу относятся все названия свойств «Diagnostics.Process». Если требуется вывести только определенные категории свойств, то следует задать значение типа параметра (рис. 1.29).

| 3 C:\Users\user> gos   gi -Maibertype Property                                                                      |                                                                                                 |                                                                                                    |  |  |
|----------------------------------------------------------------------------------------------------|-------------------------------------------------------------------------------------------------|----------------------------------------------------------------------------------------------------|--|--|
|                                                                                                    | TypeName: System.Diagnostics.Process                                                            |                                                                                                    |  |  |
| Name                                                                                                    |                                                                                                 | Malibartype Deffinition                                                                                                    |  |  |
| <b>BasePricinity</b><br><b>Contratiner</b><br><b>EnableRatiotingByents</b><br><b>Exitecula</b><br><b>IExitative</b> | <b>Pinggerigy</b><br><b>Project by</b><br><b>Property</b><br>Project by<br><b>Property</b>      | System Int22 BasePriority (Iget; )<br>Svetem. ComponentNodel. IContainer Container {(p)<br>Svetam Boollem EndblickholmySvents {getgest;}<br>System IntS2 Britiquie (Let; }<br>System.DateTime ExitTime {get;} |  |  |
| <b>Handle</b><br><b>Handlecount</b><br>HasExited<br><b><i><u>ind</u></i></b><br>Marginiline Name                    | <b>Property</b><br><b>Property</b><br><b>Property</b><br><b>Project</b> by<br><b>Pinggerrey</b> | System. IndPur Handle (get; }<br>SVSTEIL UNESZ HENTHECOUNT (DECT)<br>System.Boolean Hasznited (Geor)<br>System. Int32 Id (get; }                                                                              |  |  |

Рис. 1.29. Определенные категории свойств объекта

В оболочке PowerShell имеется несколько конфигурационных файлов, необходимых для отображения объектов различных типов. Они находятся в том же каталоге, что и «powershell.exe», и имеют названия, заканчивающиеся «\*format.pslxml» (рис. 1.30).

PS C:\\\UN\DO\\S\\$\\$`\\$`Gam\$2\\\\\`Indo\\\$Po\\@r\$he11\\\\{L, O> PS C:\\\UNDOMS\\$\\$\\$tem\$2\\M\ndowsPower\$he11\\\4.0> dir Kananor: C:\\MMDOWS\system32\\MindowsPowerShe11\\\A.0 **Lasidviri terrime** Mode Length Name 12.04.2011 17:26 en-US 14.07.2009 9:32 **Examples** 12.04.2011 17:37 Modu les 12.04.2011 17:26 ru-Ru 0:41 27558 Certificate.format.ps1xml 126976 CompiledComposition.Wicrose<br>27106 Diagnostics.Format.ps1xml 5:29 14.07.2009 11,06,2009 **0:41** 72654 DouNetTypes. formet.psilxml 11,06,2009 0:41 11.06.2009 **O: 41** 24857 FileSystem format.psixml 111.06.2009 0:42 15605 getevent. types.psimil 船

Рис. 1.30. Формирование файлов различных типов по заданному окончанию

Файл (рис. 1.30) в этом списке «DotNetTypes.format.pslxm» предназначен для формирования объектов System. Diagnostics. Process.

Примеры показывают, что количество выводимых данных быть большим. требуется может очень  $\boldsymbol{M}$ иметь средства. ненужную информацию позволяющие отсеивать  $\boldsymbol{M}$ выделять требуемую. Обычно для этого используются процедуры сортировки и фильтрации. Создание рабочих массивов данных, упорядоченных по определенному параметру, позволяет использовать методы дихотомии согласно зависимости

 $n = \log_2 N$ .

где  $n -$ число проб, в результате которых находятся данные в отсортированном массиве;  $N$  – количество элементов в исходном анализируемом массиве.

Дихотомия - раздвоенность, последовательное деление на две части, не связанные между собой. Способ логического деления класса подклассы, который состоит в том, что делимое понятие на полностью делится на взаимодополняющих понятия. два Дихотомическое деление  $\overline{B}$ математике является способом образования подразделов одного понятия или термина и служит для образования классификации элементов.

Существует теорема: «Если непрерывная функция на концах некоторого интервала имеет значения разных знаков, то внутри этого интервала у нее есть корень (как минимум, один, но может быть и несколько)». На базе этой теоремы построено численное нахождение приближенного значения корня функции. Обобщенно этот метод называется дихотомией, т. е. делением отрезка на две части.

За операции сортировки данных обычно отвечает командлет «Sort-Object». В качестве его параметра указываются имена свойств, по которым упорядочиваются объекты. Выведем список процессов, упорядоченный по процессорному времени (рис. 1.31).

| $\infty$ ) and some series the set of $\infty$<br>lPs |                                                               |                                            |             |               |                                               |                                                  |                                                                   |
|-------------------------------------------------------|---------------------------------------------------------------|--------------------------------------------|-------------|---------------|-----------------------------------------------|--------------------------------------------------|-------------------------------------------------------------------|
|                                                       | milles                                                        |                                            |             |               |                                               |                                                  | <b>ProcessName</b><br>Tidl<br>دد                                  |
|                                                       | 064<br>YIKOMI<br>ı                                            | 10<br><u>ilil</u><br>10                    | 4512<br>JST | 7356<br>14228 | 198<br>204                                    |                                                  | <b>DOSTORES</b><br>postgres                                       |
|                                                       | $\overline{\mathbb{S}7}$<br>80<br>ŽĒ<br>90<br>105<br>85<br>70 | G<br><u>ම්</u><br>10<br>10<br>9<br>8<br>lŜ | 960         | 3560          | ---<br>54<br>69<br>68<br>66<br>78<br>64<br>52 | $Q_0$ Q2<br>0.02<br>0,08<br>0,08<br>0,03<br>U.O3 | wuSchd <sub>2</sub><br>cmd<br>fusched<br>2880<br>2368<br>natxpers |

Рис. 1.31. Сортировка объектов по указанному имени свойства (по возрастанию)

Для получения списка, упорядоченного в порядке убывания процессорного времени, должен быть включен параметр -descending (рис. 1.32).

|                                                                                         |                                                     |                        | PS C:\> gps Surt-Object -property que -descending |                                                             |                                                                                                   |                             |                                                                                                    |
|-----------------------------------------------------------------------------------------|-----------------------------------------------------|------------------------|---------------------------------------------------|-------------------------------------------------------------|---------------------------------------------------------------------------------------------------|-----------------------------|----------------------------------------------------------------------------------------------------|
| <b>Handles</b><br>------<br>564<br>166<br>115<br>1418<br>722<br>374<br>486<br>584<br>92 | -----<br>75<br>25<br>Œ<br>42<br>89<br>47<br>24<br>9 | PM(K)<br>----<br>98172 | 44296<br>54776<br>55536<br>1252                   | ----<br>404<br>247<br>184<br>237<br>362<br>179<br>574<br>89 | CPU(S)<br>172,85<br>57,21<br>89,48<br>函 <i>源</i><br>増.<br>型.<br>型.<br><b>B,10</b><br>1,54<br>1,36 | 6784<br>2400<br>736<br>1940 | <b>ProcessName</b><br>_______<br>WINWORD<br>amigo<br>dwm<br>amigo<br><b><i><u>ENDUT</u></i></b><br>explorer<br><b>UTOPFENt</b><br>povershell<br>eanhaste |

Рис. 1.32. Сортировка объектов по указанному имени свойства (по убыванию)

Часто в отсортированном списке наибольший интерес представляют записи, имеющие максимальные или минимальные значения некоторых параметров. Для выявления подобных объектов в списке командлетов имеется «Select-Object», который позволяет в отсортированном списке отобрать несколько первых (-First) или последних (-Last) записей. Например, для выявления пяти процессов, использующих наибольшие объемы памяти (свойство WS), можно сформировать команду-конвейер, состоящую из трех командлетов (рис.1.33).

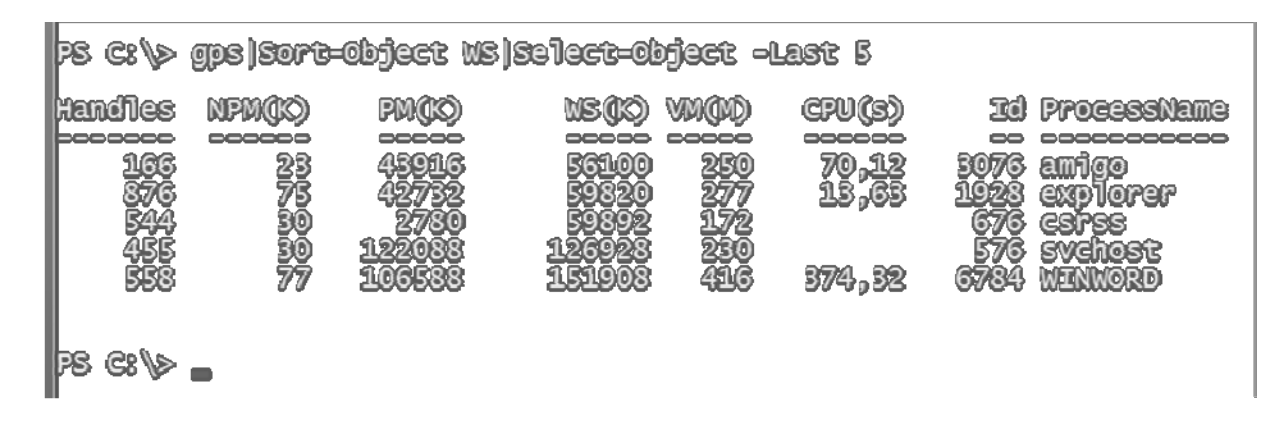

Рис. 1.33. Пять процессов, использующие наибольших объем памяти

Для фильтрации данных обычно используют командлет Where-Object. Например, для определения данных об остановленных службах (свойство «Status» равно «Stopped») следует сформировать команду, приведенную на рис. 1.34.

|                   |                                            | FS C:\> GSG-SSFVice Where-Object {&_Status -eq "Stopped"}                                                                                            |
|-------------------|--------------------------------------------|----------------------------------------------------------------------------------------------------|
| Status            | <b>Name</b>                                | <b>DisplayName</b>                                                                                                    |
| 600000<br>Stopped | $\infty$                                   |                                                                                                    |
| topped            | <b>ALG</b><br><b>AppLIDSVG</b>             | Служба шлюва уровня приложения<br>УДОСТОВЕРЕНИЕ ПРИЛОЖЕНИЯ<br>Ceonomaio qomqonomum                                                                   |
|                   | APPMEME                                    | Управление приложениями<br><b>Metenbergen Activex (Aximetew)</b><br>Chymba maipoeanna America Bitlecker                                              |
|                   | <b>BDESVC</b><br><b>Browser</b><br>bühserv | Epłysep kölulekteroj<br>Glyxica noggermu E1uetsoth                                                                                                   |
| <u>reoblace</u>   | GertzPropSyc                               | Pacupocypaneme ceptumuatra<br>Mycrosoft MET Pramework NGEN<br>CIF_GOCHINERSHO MACROSOFT: NET FREMEWORK NOEM<br>$\mathcal{R}\left( \mathbb{Q}\right)$ |
|                   |                                            | W <sub>3</sub> 0                                                                                                    |

Рис. 1.34. Список остановленных процессах операционной системы

Появляется информация об остановленных службах. Следует обратить внимание, что для сравнения свойств в фигурных скобках командлета не используются знаки =, <, >, а операторы сравнения задаются мнемоническими сокращениями (табл. 1.2).

Таблица 1.2

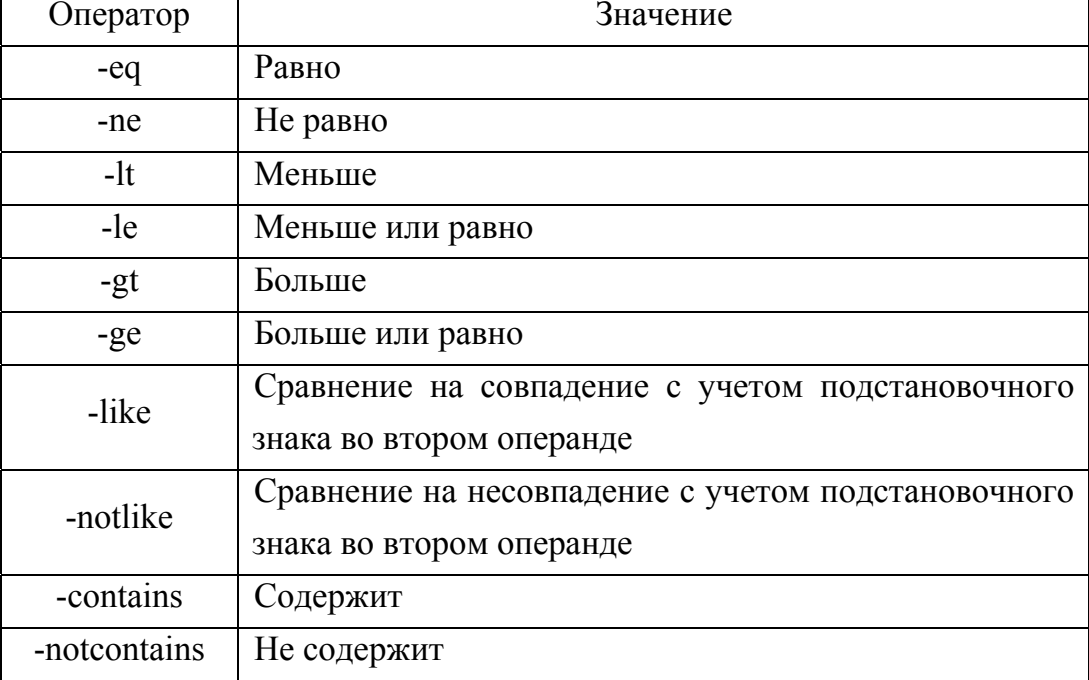

Операторы сравнения в PowerShell

После выделения требуемой информации и отсева ненужной возникают задачи определения характеристик выделенных объектов. Применение некоторых командлетов позволяет решать часть из них.

Одной из типовых задач является определение суммарного объема некоторой группы файлов. Подсчитаем объем памяти с точностью до байта, занимаемый каталогом, например \BBN. задачи можно обеспечить последовательностью Решение этой команд, изображенных на рис. 1.35.

переменную Первая строка формирует \$TotalLength  $\overline{c}$ значением нуль, вторая строка представлена конвейером из двух командлетов, подсчитывающих суммарный объем памяти. Командлет ForEach-Object обеспечивает циклическое накопление суммы. Третья строка считывает полученный итог (рис. 1.35).

| r<br>PS<br>PS<br>PS<br>0 |                | D:\BBN> \$TOCaTLength=0<br>D:\BBN> dir ForBach=Object {\$TOCaTLength+=\$_.Length}<br>D:\BBN> \$TOCaTLength |        |        |                        |  |
|--------------------------|----------------|----------------------------------------------------------------------------------------------------|--------|--------|------------------------|--|
| <b>IPS</b>               | D:\BBN> dir    |                                                                                                    |        |        |                        |  |
|                          |                | KETERIOFS DS (BBN                                                                                          |        |        |                        |  |
| Mode                     |                | <b>LastWriteTime</b>                                                                                       |        | Length | Name                   |  |
| looca                    |                | ,,,,,,,,,,,,,,                                                                                             |        |        |                        |  |
| <b>180000</b>            |                | 18.04.2017                                                                                                 | 18:00  |        | <b>AIST-21 0S</b>      |  |
|                          | 100000         | 18.04.2017                                                                                                 | 15:30  |        | <b>AIST-21 0S</b>      |  |
|                          |                | <b>19.01.2017</b>                                                                                          | 21.345 |        | ARCOV HOCTOREEN 220210 |  |
|                          |                | 02.02.2015                                                                                                 | 20:15  |        | CAD-CAM-CAE            |  |
|                          |                | 06.01.2016                                                                                                 | 23317  |        | <b>Explay_lineep</b>   |  |
|                          | ပြသော<br>ပြသသေ | 24.02.2017                                                                                                 | 20:56  |        | FimeReader             |  |
|                          | <b>Rooco</b>   | 19.04.2016                                                                                                 | 20310  |        | <b>Enternet</b>        |  |

Рис. 1.35. Определение суммарного объема группы файлов

Эту же задачу в более расширенном функциональном формате можно решить, используя командлет «Measure-Object» (рис. 1.36).

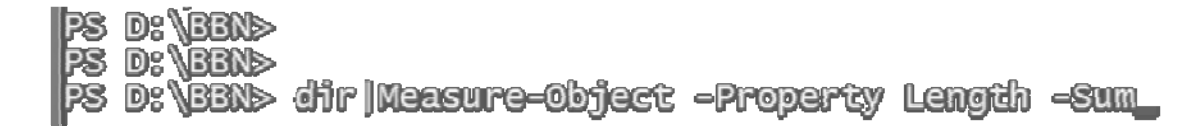

Рис. 1.36. Определение суммарного объема группы файлов

Этот конвейер может дать больше расчетных данных об объекте. Достаточно знать, характеристики какие интересуют пользователя (рис. 1.37).

```
-<br>- FS D: \BBN<br>- FS D: \BBN<br>- FS D: \BBN
```
.<br>BBN> dir|Nessure-Object -Property Length -Sum -Minimum -Nsximum -Aversge

Рис. 1.37. Расчетные данные об объектах с заданными характеристиками

Следует помнить, ЧTO **BCC** командлеты имеют строго ограниченную функциональность, поэтому используются только для решения узких, типовых задач. Творческий характер анализа и обработки характеристик объектов в основном переносится в функции.

#### 1.4. Функции командной оболочки MS PowerShell

Набор командлетов оболочки PowerShell можно отнести к языку запросов. В терминах СУБД Microsoft Access они обеспечивают запросы-выборки, в которых имя командлета указывает на объект, с которым работает пользователь, а вариация параметров является инструкцией к тому, какие данные и в каком виде должны быть представлены в результате выполнения запроса. Комбинированное действие командлетов в виде конвейеров позволяет получить более сложные виды запросов: запросы с группировкой, перекрестные запросы, запросы с параметрами, запросы-действия и т. п.

Функциональность каждого командлета изменить нельзя, так как их программный код из оболочки не доступен. Только функции и позволяют формировать программный код, который сценарии пользователь создает по своему желанию. Обработка данных в контекста работ и специфики аппаратных и зависимости от программных ресурсов может осуществляться с различной степенью летализации.

Функция в PowerShell - блок кода, имеющий уникальное имя. Этот блок активизируется при первом к нему обращении и остается действительным до завершения текущего сеанса работы с оболочкой. Функции могут быть очень простыми - без параметров и очень сложными - с формальными и замещаемыми параметрами. Они могут включаться в конвейеры и возвращать значения не только некоторых переменных, а даже целых массивов переменных различного типа данных.

Следует отметить, что функциональность языковых средств программирования очень высокая, и это позволяет создавать очень Язык эффективные программы. программирования оболочки PowerShell требует отдельного рассмотрения. Ниже будут приведены примеры построения функций различной сложности.

Для определения функции используется формат:

Function Имя функции {тело функции} [аргументы],

где Function - ключевое слово, которым объявляется новая функция; Имя функции – присваиваемое уникальное имя;

{тело функции} - набор операторов встроенного языка программирования, обеспечивающих обработку Тело ланных. функции обязательно заключается в фигурные скобки «{ }»;

[аргументы] – набор аргументов и параметров функции. Квадратные скобки указывают, что аргументы и параметры не являются обязательным элементом, они могут отсутствовать.

На рисунке 1.38 приведен пример формирования простейшей функции  $6e<sub>3</sub>$ Создадим функцию «MyFunc», аргументов. формирующую текстовое сообщение:

**Windows PowerShell** (C) Kopropenya Newpocoot, 2009. Bee upeee senyupun. PS C:\Usars\usar> Function NuFunc ("'Upxeor, upxeor")} PS C:NearcNusar> **PS C: Wears wear? MuFune** Привет, привет PS C:NearcNusar»

Рис. 1.38. Формирование простой функции без аргументов

Для активизации функции достаточно в командную строку записать ее имя.

Аналогично можно создавать функции, извещающие пользователя о начале и прекращении каких-либо работ в системе.

В более сложных случаях функции могут использовать аргументы, которые передаются ей при запуске. Имеется два вида обработки аргументов: с помощью переменной «\$Args» и путем задания формальных параметров. Рассмотрим оба варианта обработки аргументов.

В оболочке PowerShell имеется переменная «\$Args», которая в общем является массивом. Элементы массива могут быть параметрами функции, заданными при ее запуске. Переопределим предыдущую функцию таким образом, чтобы она могла принимать переменные значения (рис. 1.39).

**PO US WUSEFS WUSEFY PS G: Weare Wear?** PS C:\USGPS\USGP> FUNStion HYFUNG ("THREST, HRESTI \$1FGSI") PS G: Weare wear? MyPune thorsecrop Museum Heren upneer, upneer! Mosseerne University Useson! PS C: Wearchusar»

> Рис. 1.39. Переопределение предыдущей функции для задания переменных значений

Переменная «\$Args» помещена в тело функции, заключенное в фигурные скобки. Это обозначает, что при запуске функции она примет значения аргументов и вставит их в строку результата (см. рис. 1.39).

Внутри переменной «\$Args», являющейся массивом, можно обращаться к элементам массива по их порядковому номеру. Например, если требуется подсчитать сумму нескольких чисел и знать их количество, то функцию «SumArgs» можно определить, как показано на рис. 1.40.

У этой функции может быть переменное число аргументов. Требуется сложить пять слагаемых: 50, 14, 4, 7, 33 (рис. 1.40).

PS C:\USTS\UST> PURSION SUMPYS ("KONFISTED OPFYNRWER: \$(\$1FGS.COUR)" derk sk DD For (\$1=0; \$1 -18 \$11rgs.Gount; \$144) (\$114\$11rgs(\$1]) » "Cume eprumence: \$n"} PS C:\USGPS\USGP> SUMMPGS 50 14 4 7 SS Kontroeveo epryttetvoe: S Cynne epryneinwes 108 **S** G: Wears wear?

Рис. 1.40. Определение суммы пяти слагаемых из массива

Подобную функцию вполне можно использовать для обработки чисел массивов, образующихся при выполнении некоторых командлетов и их конвейеров. Другим методом учета аргументов является задание формальных параметров функции, значения которых замещаются значениями аргументов. Это типовой прием во многих системах программирования.

Рассмотрим несколько примеров. Определим функцию, обеспечивающую сложение двух аргументов (рис. 1.41).

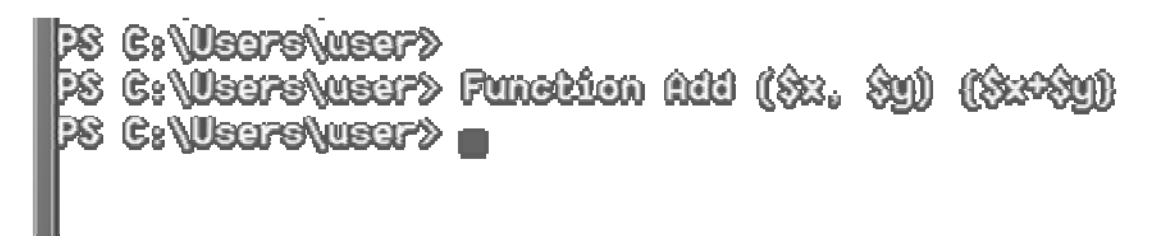

Рис. 1.41. Определение функции для сложения двух аргументов

При определении функции выражение в круглых скобках устанавливает порядок ввода и анализа переменных, а выражение в фигурных скобках формирует тело функции. По умолчанию эта функция, как и другая функция PowerShell, ведет себя полиморфным «приспосабливается» к образом. Она учитывает и желаниям пользователей. Рассмотрим несколько вариантов работы функции с различными типами данных (рис. 1.42).

> PS C:\Veers\ueer> Add 5 7 PS G:\USGFS\USGF> Add "10" "201" 10201 PS C:\USGRE\USGR> Add 1.5 4 PS C:\USGRE\USGR> Add 4 1.5 **PS C:\USG7S\USG7> Add 5 1.4** PS G:\USG7S\USG7>

Рис. 1.42. Варианты работы функции с различными типами данных

Примеры показывают, что программа по-разному себя ведет, принимая данные различных типов. Контекст выполнения функции строится в зависимости от типа данных. Она может складывать целые, числа с плавающей точкой. Если аргументы имеют данные различных типов, то программа их приводит к типу первого Вторая строка показывает, слагаемого. что при «сложении» строковых данных включается конкатенация (соединение) строк. Последние две строки демонстрируют правила округления и перевода вещественных чисел в целочисленную форму (рис. 1.42).

Основные достоинства PowerShell заключаются в реализации различных конвейеров. Функции как средства обработки играют здесь важную роль. С их помощью можно перебирать, анализировать, фильтровать и обсчитывать элементы потоковой информации, а также

разрабатывать новые командлеты. Рассмотрим работу функции в конвейере при поступлении потока данных. Для передачи потоковых данных в PowerShell служит переменная \$Input, которая предназначается для хранения коллекции входящих объектов.

Создадим функцию «Sum», обеспечивающую суммирование элементов входящего потока (рис. 1.43).

PS G:\USG7S\USG7> PS G:\Weers\weer> Funstion Sun ( derk) ka ) Forland) ((XL in (Angul) ( (Mecki )

Рис. 1.43. Функция для суммирования элементов входящего потока

Создадим входной поток из целых чисел от 1 до 10. В этом случае функция должна подсчитать сумму членов арифметической прогрессии (рис. 1.44).

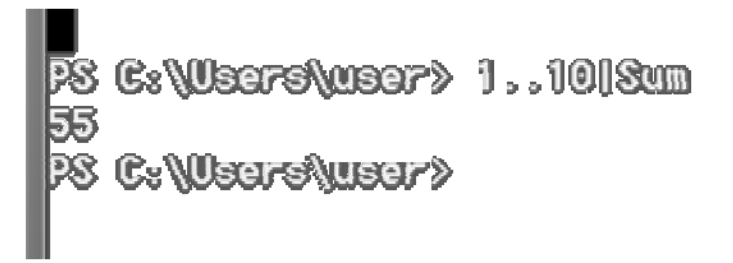

Рис. 1.44. Запуск конвейера с ответом «55»

Запуск конвейера формирует ответ: подсчитанная сумма равна 55.

## **1.5. Примеры работ в Windows PowerShell**

Квалифицированное использование PowerShell требует знаний аппаратного, программного и информационного обеспечения компьютерных систем. Рассмотрим несколько примеров определения некоторых характеристик компьютерных систем. Нужно отметить, что отдельные управляющие конструкции-конвейеры – громоздки, требуют внимательности и терпения. Ошибки даже в одном символе недопустимы.

**Получение информации о BIOS**. Вывод всех характеристик BIOS можно получить выполнением команды, приведенной на рис. 1.45.

| Mindone PonerShell<br>(С) Корлореция Мейкрософт, 2009. Все прева сащищены.                                                          |                                                                                                    |  |  |  |  |  |  |  |
|----------------------------------------------------------------------------------------------------|----------------------------------------------------------------------------------------------------|--|--|--|--|--|--|--|
| PS G:\Uzaro\uzar> Gat-UNUDMact UK162_BUOS Satact-OMact -Propartu a                                                                  |                                                                                                    |  |  |  |  |  |  |  |
| Status<br>Name<br>Gaption<br><b>SHBIOSProsent</b><br><b>GENUS</b><br><b>CLASS</b><br><b>SUPERCLASS</b><br><b>DYNASTY</b><br>RELPATH | 80K<br>: BIOS DELC: OZ/OE/10 10:18:52 UEF: OC.00.10<br>: BBBS BBLC: 02/05/10 10:12:52 UBF: 02.00.10<br>a Tiruo<br>2<br><b>Win82 BIOS</b><br>: CIM BIOSEMement<br>CIN ManaggdSystemSloment<br>UNTRE BUCS.METTE="BUCS DENOS 02/05/10 19:19:52 VEF: 03.00.10",SoftwareENeumAND="BUCS<br>5/10 19:19:52 UT; 08.00.10°,90ftmatElemm(3tele=3.1arcd0matebhr9tam=0.Ugrsion=1                                                                                                    |  |  |  |  |  |  |  |
| _PROPERTY_COUNT<br><b>_DERNICTION</b><br><b>SERUER</b><br>NAVESPACE<br>L. Patti:<br>Biostharacteristics<br><b>BIOSVersion</b>       | 072009"<br>Û<br>: (CH1_BIOSEHement, CH1_SeftwereElement, CH1_LogicalElement, CH1_HanageStuckenElement)<br><b>PCDOMUUN</b><br><b>SUMBONS</b><br>: \\RUUMMAGGG\GUWZ:ULAZ_BUS.AEmG="BUS DEGG: 02/G5/10 18:18:52 VG7: 03.00.10",S:<br>and the "BIOS Defect 02/05/10 Tex18:52 Uur: 03.00.10", Softwerd HammistederS, TargetOpar<br><b>=0.0:refor="_1912_ = 107209"</b><br>8 (U. 11. 12. 15)<br>(1902_ - 1002099, BBOS DE100 02/05/10 19:13:52 UGF: 03.00.10, BBOS DE10: 02/05/10 11<br>രെ ഒരു ഒരു |  |  |  |  |  |  |  |

Рис. 1.45. Вывод всех характеристик BIOS

Служебные характеристики для WMI (Windows Management Instrumentation), имена которых начинаются двумя знаками подчеркивания, можно убрать, если ввести параметр

 $-$ ExcludeProperty  $*$  (puc. 1.46).

| PS G:\USTFS\USTF> GOC=UNUD}GOG UNGEL_BUOS\SCILC&S=OD}GOG =PFOPTFAY H =EXBUULTFOPTFAY __H                                                                                                    |                                                                                                    |  |  |  |  |  |  |
|----------------------------------------------------------------------------------------------------|----------------------------------------------------------------------------------------------------|--|--|--|--|--|--|
| Status<br>Name<br><b>Caption</b><br><b>SMBIOSPresent</b><br>Bicstharacterickies<br><b>BIOSUersion</b><br><b>BuildNumber</b><br><b>CodoSot</b><br><b>CurrentLanguage</b>                                                                                              | 80 B<br>: BUOS DECO: 02/05/10 18:13:52 USF: 03.00.10<br>: BIOS DECO: 02/05/10 10:13:52 Ver: 03.00.10<br>e Tirue<br>8 (V. 11. 12. 15)<br>: (LASUS_ - 1072009, ENOS DEGE: 02/05/10 18:13:52 USF: 03.00.10, ENOS DEGE: 02/05<br>:08.00.101<br>в<br>B<br>: eng |  |  |  |  |  |  |
| Desertation<br>Identification tode<br><b>Installabielanguages</b><br><b>InstallDate</b><br>Language Edikion<br>LictorLanguages<br>Manufacturer<br>OtherTergetOS<br>PrimaryBDOS<br>ReleaseDate<br>SerialNumber<br>SMBTOSBTOSVerston<br><b>barrasadan-Accidementos</b> | : BBB Bate: 02/05/10 19:13:52 Ver: 03.00.10<br>8.<br>: G<br>B<br>B<br>: (OO), f72, g27, c08)<br>: American Hegatrenda Ine.<br>s True<br>. 20110326006660.0000000000<br>: Sustem Serial Number<br>: 0409                                                    |  |  |  |  |  |  |

Рис. 1.46. Вывод характеристик BIOS, с исключением заданных

**Вывод характеристик ОС.** Список основных характеристик (дата установки, загрузочное устройство и т. п.) операционной системы можно получить при обращении к экземпляру класса WMI Win32\_OperatingSystem. Конвейер блокирует выдачу служебных свойств WMI (рис. 1.47).

|                                                                                          | 3 Grüssefusset Gob-Willighse Windigserschiptigen (Salest-Wijser -Arapsety z -Exsludatorparty __a |  |
|------------------------------------------------------------------------------------------|--------------------------------------------------------------------------------------------------|--|
| <b>Status</b><br>Name<br>FreePhysicalHanory                                              | 8 OK<br>: Microsoft Mindons 7 Hammannen (C:\Mindons \\Device\Harddis<br>: 2462136                |  |
| FreeSpreedinPegdingF10es<br>FreeUirtualNemery<br><b>BootDeuice</b><br><b>BuildNamber</b> | .3730004<br>: 6049656<br><b>\Devect\)Eracticide@nmet</b><br>7601                                 |  |
| <b>BuildTupe</b><br><b>Explorer</b><br><b>YOUDSON</b><br>CountryCode                     | : Hulkiprosessor Free<br>: Mercsoft Moders 7 Maxemansseg<br>81251<br>9                           |  |
| <b>CreationClassName</b><br><b>Concebion@eccleme</b>                                     | Win32_OperatingSystem<br>0 Un82_ComputerSystem                                                   |  |

Рис. 1.47. Основные характеристики операционной системы

## **Получение информации о физической памяти компьютера**

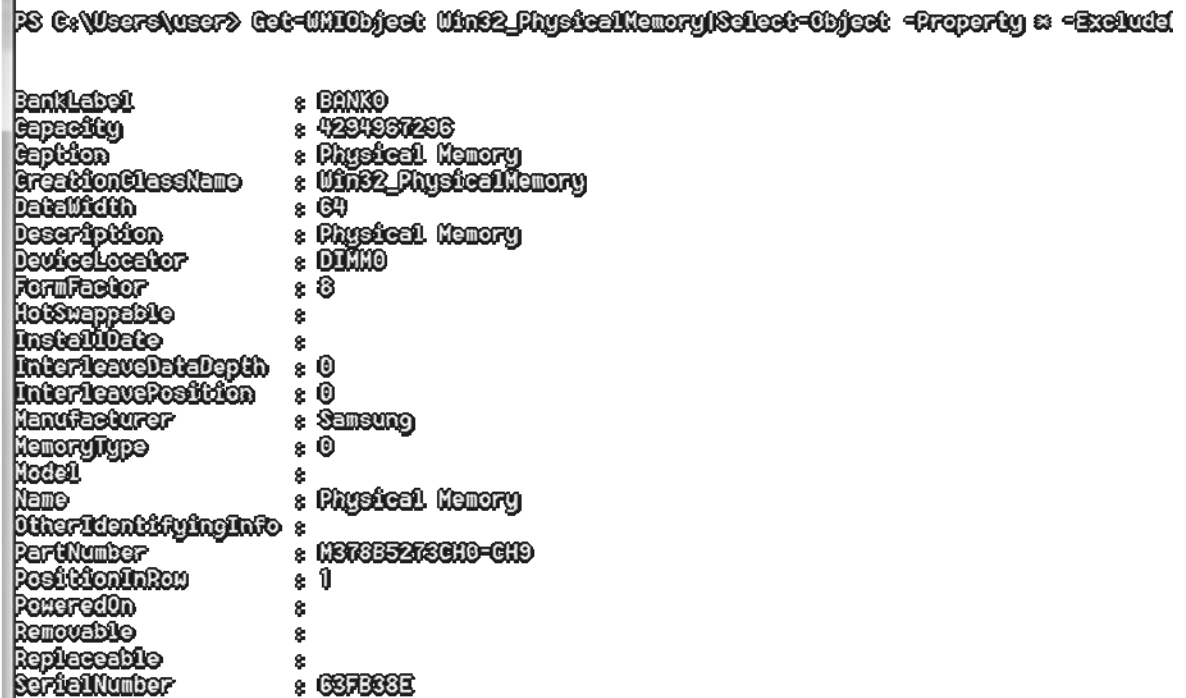

Рис. 1.48. Информация о физической памяти компьютера

Экземпляры класса Win32\_PhysicalMemory позволяют определить характеристики памяти компьютера (рис. 1.48).

## ПРАКТИЧЕСКАЯ ЧАСТЬ. Лабораторные работы Лабораторная работа 1. Командная оболочка PowerShell. Операционная система Windows

Цель работы: Ознакомиться с началом работы в среде PowerShell; изучить структуру пакета и справочную систему командной оболочки.

Программное обеспечение: Операционные системы: Microsoft Windows 8, или Windows 10.

Задание: студентам предлагается выполнить задания по темам 1.1 и 1.2 теоретической части практикума.

1.1. Начало работы в среде PowerShell

1. Загрузить командную оболочку PowerShell и запустить dir.

 $2.$ Просмотреть работу PowerShell средств  $\Pi$ <sup>O</sup> указанным псевдонимам: cd, ls, copy, del, dir, echo, erase, more, popd, pushd, ren.

3. Опробовать работу PowerShell в режиме калькулятора для вычисления простых арифметических выражений: ПЯТЬ арифметических выражений.

4. Опробовать работу PowerShell в режиме калькулятора ЛЛЯ вычисления простых переменных: переменных ПЯТЬ  $\mathbf{M}$ одна переменная итоговая.

1.2. Структура пакета PowerShell и его справочная система 1. Вызвать обобщенную справку по пакету PowerShell, набрав в командной строке Get-Help без параметров. Просмотреть справочные данные по команде help. Ознакомиться с контекстом команд. Первая команда выдаёт одностраничную справку, а последняя команда дает многостраничную справку.

2. Отобразить все разделы справочной системы, набрав команду Get-Help\*. Параметр \* является шаблоном, обозначающим «любое сочетание символов».

3. Ознакомиться со структуру PowerShell по перечню разделов справки, набрав по две команды, указанные в качестве примеров, по каждому из разделов. Посмотреть, как меняется содержание справочных данных, если в команду справки включаются параметры detailed или -full.

4. Просмотреть справку по командлету Get-Process, отображающая процессы, активизированные в локальном компьютере пользователя. Для этого набираем в командной строке команду

PS C:\ users \student> Get-Help Get-process -full

Ознакомиться с перечнем характеристик процессов, активизированных в компьютере.

5. Просмотреть справку по командлету Get-Process, набрав команду PS C:\ users \student >Get-process \ ?

Сравнить полученную справку с предыдущими данными пункта 4.

Отчет по выполненной лабораторной работе:

- 1. Выполненная работа оформляется в электронном виде (формат А4)
- 2. Электронный отчет по выполненной работе состоит:

-Титульный лист (см. Приложение).

-Задание на лабораторную работу.

- -Выполненная работа (пункт задания и копия с экрана: результат работы по пункту задания).
- 3. Собеседование по темам лабораторной работы:

-1. Назначение пакета PowerShell.

- -1.1. Начало работы в среде PowerShell.
- -1.2. Структура пакета PowerShell и его справочная система.

## **Лабораторная работа 2. Командлеты командной оболочки PowerShell. Операционная система Windows**

*Цель работы:* Изучить командлеты командной оболочки MS PowerShell. Работа с дисками и с файловой системой ОС Windows.

*Программное обеспечение:* Операционные системы: Microsoft Windows 8, или Windows 10.

*Задание:* студентам предлагается выполнить задания по темам 1.3, 1.3.1 и 1.3.2 теоретической части практикума.

#### 1.3.1. Работа с дисками

1. Получить список дисков, доступных пользователю из среды PowerShell.

2. Изучить командлеты Get-Location и Set-Location и их псевдонимы pwd, cd, chdir.

3. Получить список всех провайдеров оболочки командлетом Get-PSProvider

4. Загрузить в систему текущий или рабочий каталог (командлет Get-Location, псевдоним cd).

#### 1.3.2. Работа с файловой системой

1. Получить список подкаталога, одного из выбранного каталога, без файлов, входящих в подкаталог.

2. Осуществить поиск файлов в выбранном каталоге, задав фильтр по имени файла и выбрав расширение файла.

3. Создать два подкаталога в текущем каталоге пользователя.

4. В одном из подкаталогов создать два новых текстовых файла. Текст в одном файле фамилия, в другом имя и отчество.

5. Сделать копию двух файлов в выбранном каталоге.

Отчет по выполненной лабораторной работе:

- 1. Выполненная работа оформляется в электронном виде (формат А4).
- 2. Электронный отчет по выполненной работе состоит:
	- -Титульный лист (см. Приложение).

-Задание на лабораторную работу.

-Выполненная работа (пункт задания и копия с экрана: результат работы по пункту задания).

- 3. Собеседование по темам лабораторной работы:
	- -1.3. Командлеты. 1.3.1. Работа с дисками.
	- -1.3.2. Работа с файловой системой.

# **Лабораторная работа 3. Конфигурация командной оболочки PowerShell. Операционная система Windows**

*Цель работы:* Изучить конфигурацию командной оболочки PowerShell. Изучить рубрики: «Общие», «Шрифт», «Расположение», «Цвета» и параметры оболочки WindowSize.

*Программное обеспечение:* Операционные системы: Microsoft Windows 8, или Windows 10.

*Задание:* студентам предлагается выполнить задания по темам 1.3 и 1.3.3 теоретической части практикума.

1.3.3. Работа с конфигурацией оболочки

1. Вызвать диалоговое окно оболочки PowerShell и установить параметры команд окна: размер курсора, фон, шрифт.

Изучить рубрики: «Общие», «Шрифт», «Расположение», «Цвета».

2. Изменить цвет фона и цвет текста с помощью составных переменных. Перед изменениями параметров составных переменных сохранить значение объекта RawUI.

3. Изменить параметры оболочки WindowSize (см. рис. 1.22) на указанные в описании. Восстановить прежние значения WindowSize.

4. Изменить наименование командного окна PowerShell и восстановить прежнее название.

5. Создать «Приглашение», соответствующее командной строке Windows «cmd.exe».

Сформулировать и запомнить определение «Подвыражение».

6. Определить место расположение и имя файла профиля переменной «Sprofile».

Сформулировать и запомнить определение «Профиль».

Отчет по выполненной лабораторной работе:

- 1. Выполненная работа оформляется в электронном виде (формат А4).
- 2. Электронный отчет по выполненной работе состоит:

-Титульный лист (см. Приложение).

-Задание на лабораторную работу.

-Выполненная работа (пункт задания и копия с экрана: результат работы по пункту задания).

3. Собеседование по темам лабораторной работы:

-1.3. Командлеты. 1.3.3. Работа с конфигурацией оболочки.

## Лабораторная работа 4. Объекты командной оболочки PowerShell. Операционная система Windows

Цель работы: Изучить объекты командной оболочки PowerShell и работу с объектами командной оболочки PowerShell.

Программное обеспечение: Операционные системы: Microsoft Windows 8, или Windows 10.

Задание: студентам предлагается выполнить задания по темам 1.3 и 1.3.4 теоретической части практикума.

## 1.3.4. Работа с объектами

1. Определение конвейера (запомнить). Привести пример применения конвейера.

2. Получить начальную информацию об активных процессах, используя оболочку PowerShell.

Расшифровать обозначения: Handles; NPM $(K)$ ; WS $(K)$ ; VM $(M)$ 

3. Привести пример использования конвейера из двух командлетов «Get-Process | Get-Member» в полном и сокращенном вариантах.

Расшифровать столбцы: « MemberType»; «Definition»

4. Получить перечень свойств процессов для заданной категории свойств. Категория свойств процессов «-MemberType Property».

5. С помошью оболочки «PowerShell» найти несколько конфигурационных файлов, заканчивающихся на «\*format.pslxml».

Выделить файл «DotNetTypes. format.pslxml

6. Пояснить «Методы дихотомии». Определение?

7. Вывести список процессов, упорядоченных по процессорному времени.

Вывести список процессов, упорядоченных в порядке убывания процессорного времени.

8. Сформировать команду-конвейер для получения пяти процессов, использующих наибольшие объемы памяти.

9. Отфильтровать данные по остановленным службам, используя команду-конвейер из двух командлет (свойство «Status» равно «Stopped»).

10. Подсчитать объем памяти, занимаемый каталогом (каталог по выбору). Решение задачи – обеспечить последовательностью команд (см. рис. 1.35).

Исправить некорректную запись в команде-конвейер.

11. Подсчитать объем памяти, занимаемый каталогом (каталог по выбору. Решение задачи обеспечить командлетом «Measure-Object» в двух вариантах:

Вариант 1. Расчет памяти, занимаемой каталогом (см.рис. 1.36).

Вариант 2. Расчет памяти, занимаемой каталогом с минимумом и максимумом (см. рис. 1.37).

Отчет по выполненной лабораторной работе:

1. Выполненная работа оформляется в электронном виде (формат А4).

2. Электронный отчет по выполненной работе состоит:

-Титульный лист (см. Приложение).

-Задание на лабораторную работу.

-Выполненная работа (пункт задания и копия с экрана: результат работы по пункту задания).

3. Собеседование по темам лабораторной работы:

-1.3. Командлеты. 1.3.4. Работа с объектами.

## Лабораторная работа 5. Функции командной оболочки PowerShell. Операционная система Windows

работы: Изучить Цель функции командной оболочки PowerShell: выполнить различные действия с функциями, получить информацию о BIOS, об основных характеристиках системы, о физической памяти компьютера.

Программное обеспечение: Операционные системы: Microsoft Windows 8, или Windows 10.

Задание: студентам предлагается выполнить задания по темам 1.4 и 1.5 теоретической части практикума.

1.4. Функции командной оболочки MS PowerShell

1. Определение функции в PowerShell.

2. Создать функцию, формирующую текстовое сообщение. Имя функции и текст сообщения выбирает исполнитель.

3. Переопределить предыдущую функцию и задать переменные значения для сообщения. Переменные значения строковых данных выбирает исполнитель.

4. Рассчитать сумму и количество аргументов в массиве с помощью функции «SumArgs». Данные должны быть разными для различных исполнителей.

5. Выполнить сложение двух аргументов с помощью функции «Add», с различными типами данных. Данные должны быть разными для различных исполнителей. Типы данных: два целых числа; два строковых числа; два вещественных числа; целое и вещественное числа (подобрать числа, с учетом округления, для получения одинакового результата).

6. Рассчитать сумму членов арифметической прогрессии с помощью функции «Sum» и входного потока «SInput». Данные должны быть разными для различных исполнителей.

## 1.5. Примеры работ в Windows PowerShell

1. Получить информацию о BIOS, с выводом всех характеристик BIOS.

2. Получить информацию о BIOS. Исключить служебные характеристики для WMI, имена которых начинаются двумя знаками подчеркивания.

3. Получить список основных характеристик операционной системы (дата установки, загрузочное устройство и т. п.).

4. Получить информацию о физической памяти компьютера, используя экземпляры класса Win32\_PhysicalMemory.

Отчет по выполненной лабораторной работе:

- 1. Выполненная работа оформляется в электронном виде (формат А4)
- 2. Электронный отчет по выполненной работе состоит:

-Титульный лист (см. Приложение).

-Задание на лабораторную работу.

-Выполненная работа (пункт задания и копия с экрана: результат работы по пункту задания).

3. Собеседование по темам лабораторной работы:

- -1.4. Функции командной оболочки MS PowerShell.
- -1.5. Примеры работ в Windows PowerShell.

## **ЗАКЛЮЧЕНИЕ**

В данном практикуме рассмотрены теоретические положения и структура командной оболочки Windows PowerShell, рассмотрены варианты выполнения простых и сложных процедур управления ресурсами компьютерных систем.

Надеемся, что степень изложения материала и выполненные лабораторные работы помогут более эффективно разрабатывать и эксплуатировать информационные системы в различных областях деятельности.

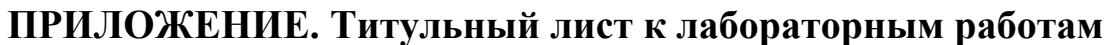

МИНИСТЕРСТВО НАУКИ И ВЫСШЕГО ОБРАЗОВАНИЯ РОССИЙСКОЙ ФЕДЕРАЦИИ федеральное государственное бюджетное образовательное учреждение высшего образования «УЛЬЯНОВСКИЙ ГОСУДАРСТВЕННЫЙ ТЕХНИЧЕСКИЙ УНИВЕРСИТЕТ» Обособленное структурное подразделение ИНСТИТУТ АВИАЦИОННЫХ ТЕХНОЛОГИЙ И УПРАВЛЕНИЯ

> Кафедра «Самолетостроение» Факультет «Самолетостроительный»

по дисциплине «Операционные системы»

**Лабораторная работа № \_\_\_** 

**Тема: \_\_\_\_\_\_\_\_\_\_\_\_\_\_\_\_\_\_\_\_\_\_\_\_\_\_\_\_\_\_\_\_\_** 

**\_\_\_\_\_\_\_\_\_\_\_\_\_\_\_\_\_\_\_\_\_\_\_\_\_\_\_\_\_\_\_\_\_\_\_\_\_\_**

Студент . (подпись, инициалы, фамилия)

Группа: АИСТбд-21

Специальность 09.03.02 «Информационные системы и технологии»

Преподаватель . (подпись, дата, инициалы, фамилия)

Ульяновск 201\_\_

## **БИБЛИОГРАФИЧЕСКИЙ СПИСОК**

1. Бэкон, Д. Операционные системы/ Д. Бэкон, Т. Харрис. – Санкт-Петербург : Питер; Киев; Издательская группа BHV, 2004 . – 800 с.

2. Гордеев, А.В. Операционные системы: учебник для вузов / А. В. Гордеев. – 2-е изд. – Санкт-Петербург : Питер, 2007. – 416 с.

3. Назаров, С. В. Операционные системы. Практикум : учебное пособие / С. В. Назаров, Л. П. Гудыно, А. А. Кириченко. – Москва : КНОРУС, 2012. – 376 с.

4. Таненбаум, Э. Современные операционные системы / Э. Таненбаум. – 3-е изд. – Санкт-Петербург : Питер, 2012. – 1120 с.

Учебное электронное издание

**ОПЕРАЦИОННЫЕ СИСТЕМЫ** Практикум

Составитель *ВОСТРИКОВ* Владимир Николаевич

Редактор Н. А. Евдокимова

Дата подписания к использованию 25.07.2019. ЭИ № 1308. Объем данных 2,4 Мб. Заказ № 727.

Ульяновский государственный технический университет 432027, г. Ульяновск, ул. Сев. Венец, д.32. ИПК «Венец» УлГТУ, 432027, г. Ульяновск, ул. Сев. Венец, д.32.